DIPLOMADO DE PROFUNDIZACION CISCO PRUEBA DE HABILIDADES PRÁCTICAS CCNP

WINEN JAVIER MEJIA MEJIA

UNIVERSIDAD NACIONAL ABIERTA Y A DISTANCIA ESCUELA DE CIENCIAS BÁSICAS TECNOLOGÍA E INGENIERÍA INGENIERÍA ELECTRÓNICA ARMENIA

2022

DIPLOMADO DE PROFUNDIZACION CISCO PRUEBA DE HABILIDADES PRÁCTICAS CCNP

WINEN JAVIER MEJIA MEJIA

Diplomado de opción de grado presentado para optar el título de INGENIERO ELECTRONICO

DIRECTOR:

JUAN ESTEBAN TAPIAS BAENA

UNIVERSIDAD NACIONAL ABIERTA Y A DISTANCIA ESCUELA DE CIENCIAS BÁSICAS TECNOLOGÍA E INGENIERÍA INGENIERÍA ELECTRÓNICA ARMENIA

2022

# NOTA DE ACEPTACION

**\_\_\_\_\_\_\_\_\_\_\_\_\_\_\_\_\_\_\_\_\_\_\_\_\_**

**\_\_\_\_\_\_\_\_\_\_\_\_\_\_\_\_\_\_\_\_\_\_\_\_\_**

**\_\_\_\_\_\_\_\_\_\_\_\_\_\_\_\_\_\_\_\_\_\_\_\_\_**

**\_\_\_\_\_\_\_\_\_\_\_\_\_\_\_\_\_\_\_\_\_\_\_\_\_**

**\_\_\_\_\_\_\_\_\_\_\_\_\_\_\_\_\_\_\_\_\_\_\_\_\_** Firma del presidente del jurado

**\_\_\_\_\_\_\_\_\_\_\_\_\_\_\_\_\_\_\_\_\_\_\_\_\_\_** Firma del jurado

**\_\_\_\_\_\_\_\_\_\_\_\_\_\_\_\_\_\_\_\_\_\_\_\_\_\_** Firma del jurado

ARMENIA, 17 de noviembre de 2022

## **AGRADECIMIENTOS**

<span id="page-3-0"></span>Tengo la satisfacción de poder agradecer a mi madre, por ser la fuerza impulsora para continuar día a día, su apoyo incondicional en cada etapa de mi formación profesional me permite hoy alcanzar una nueva meta, también dejo unas líneas a mi padre por estar siempre acompañándome desde la distancia como animador incansable y por ser un ejemplo como trabajador dedicado y honesto.

Para mis familiares, amigos y compañeros que siempre se han un preocupado por mí y han estado alentando este proceso educativo con "pequeñas" palabras y grandes gestos, un gracias infinito.

Por último, agradezco, a todos los tutores que participaron en mi proceso de aprendizaje y a todos los funcionarios UNAD que siempre estuvieron dispuestos al asesoramiento y guía para culminar de la mejor manera este logro personal.

# **CONTENIDO**

<span id="page-4-0"></span>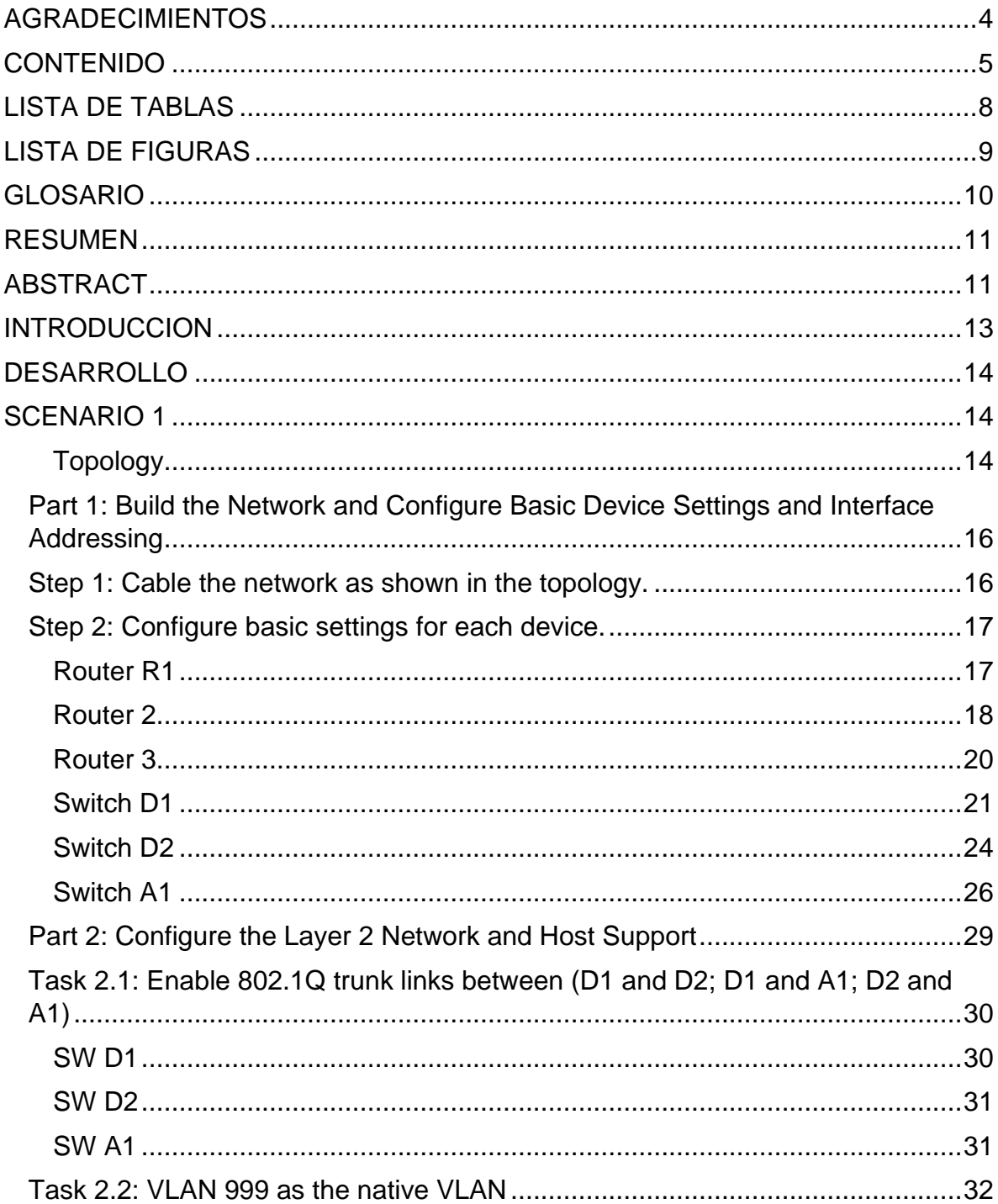

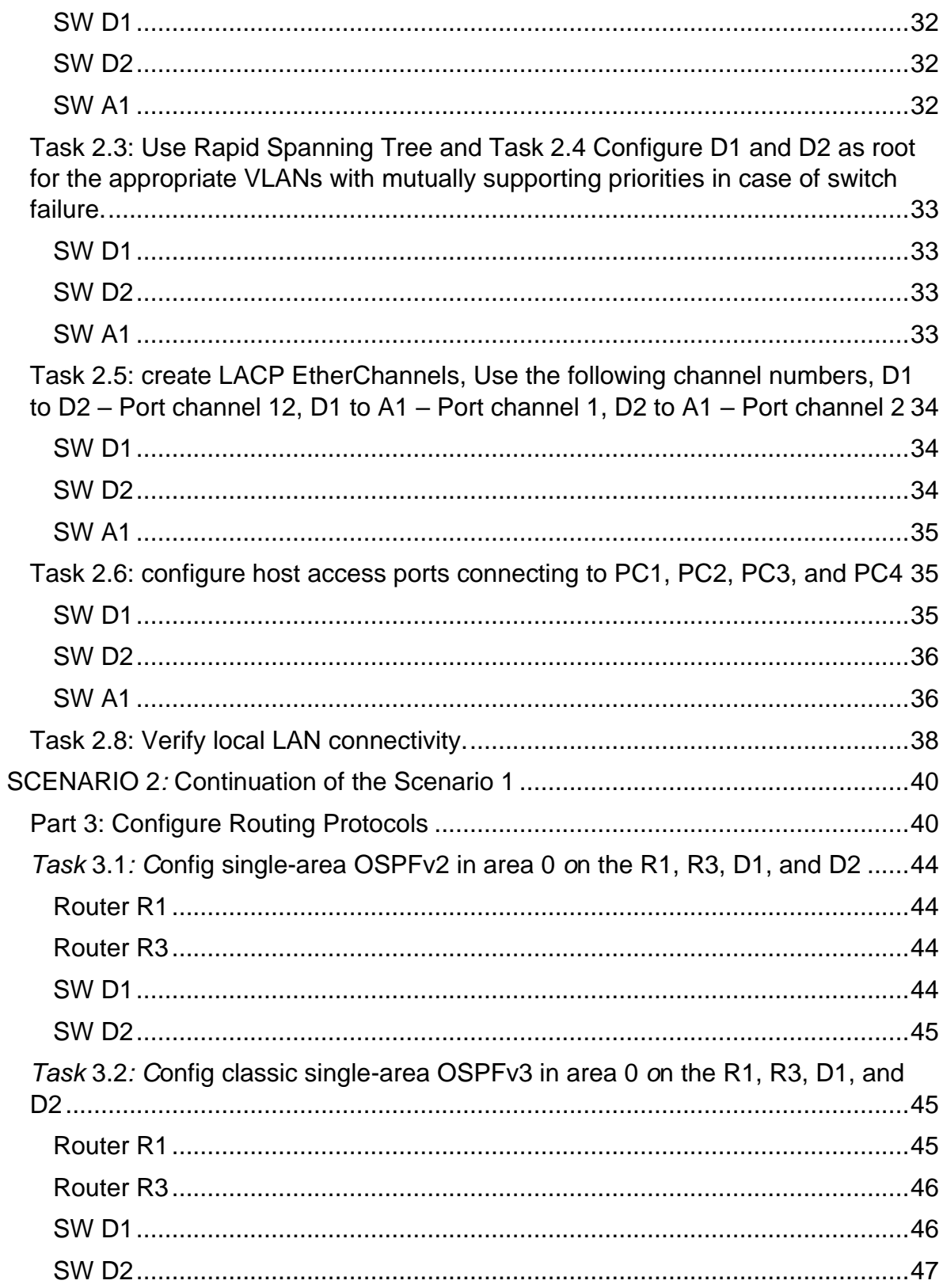

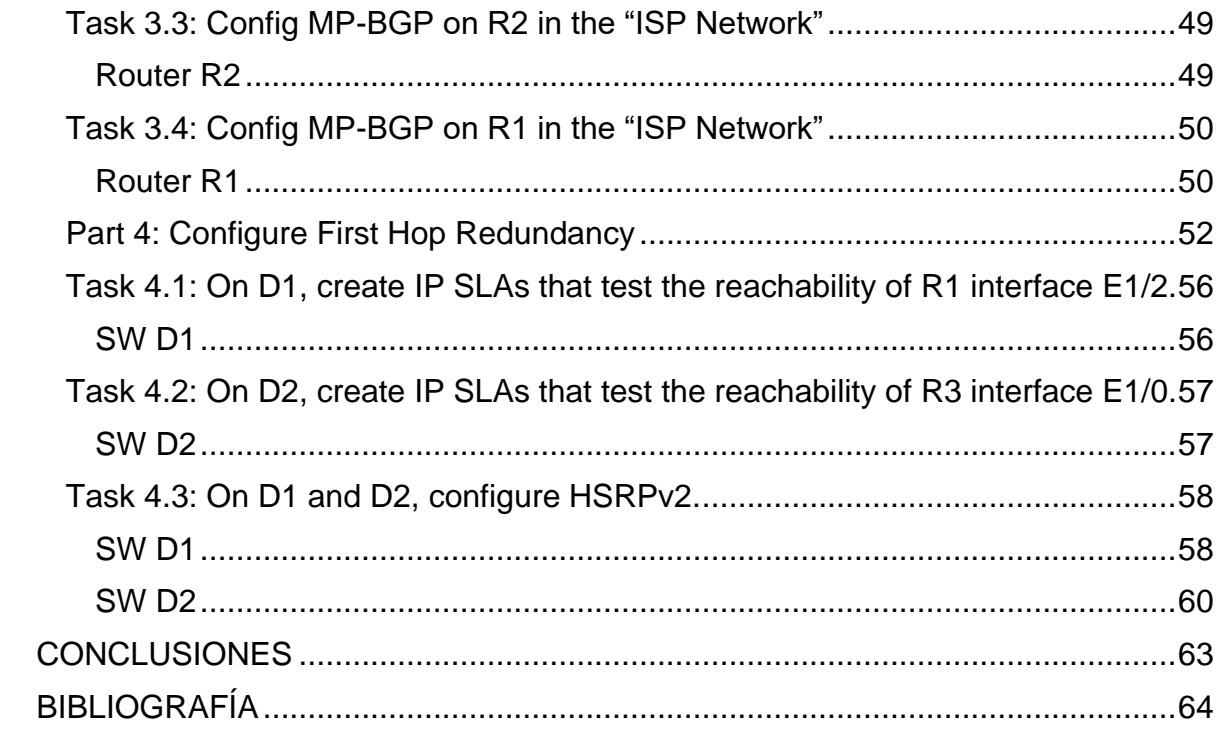

# **LISTA DE TABLAS**

<span id="page-7-0"></span>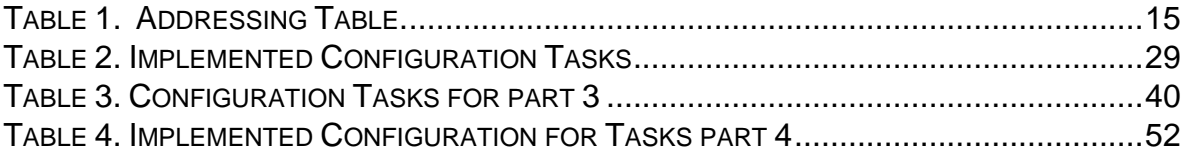

# **LISTA DE FIGURAS**

<span id="page-8-0"></span>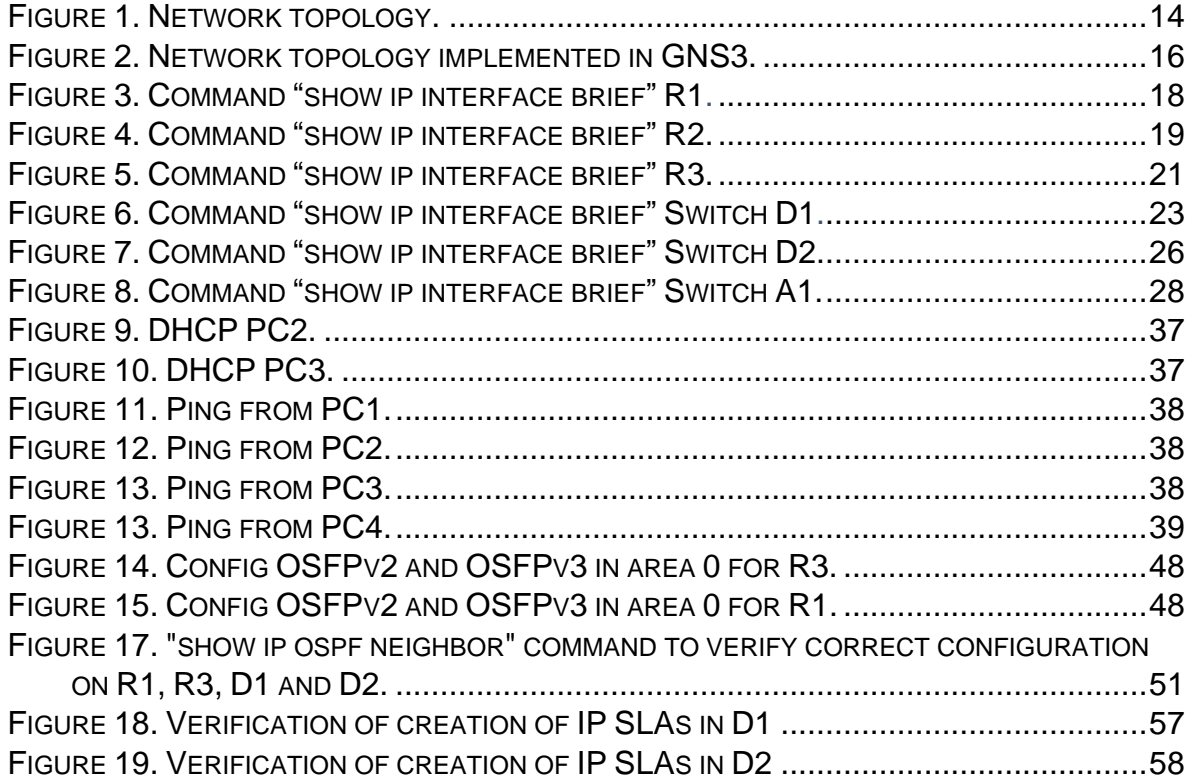

## **GLOSARIO**

<span id="page-9-0"></span>**VLAN:** Es la tecnología que permite crear una LAN virtual (VLAN), que es una red superpuesta lógica que agrupa un subconjunto de dispositivos que comparten una LAN física, aislando el tráfico para cada grupo.

**LACP:** Protocolo de control de agregación de enlaces (Link Aggregation Control Protocol), LACP forma parte de una selección de IEEE (802.3ad) que permite agrupar varios puertos físicos para formar un único canal lógico. LACP permite que un switch negocie un grupo automáticamente mediante el envío de paquetes LACP al peer.

**RSTP:** (Rapid spanning tree protocol) es un protocolo que detecta y evita bucles dentro de la red, gestionando enlaces redundantes, este fue desarrollado para mejorar el funcionamiento del protocolo STP. RSTP trae varias mejoras con respecto a STP, principalmente en lo que tiene que ver con los tiempos de convergencia, además mejora la ruta desde el switch que no es raíz al switch raíz, remplaza al puerto raíz cuando este entra en fallo, habilitando automáticamente el puerto alternativo

**OSPF:** Es un protocolo de enrutamiento que basa su funcionamiento en permitir elegir la ruta más corta disponible para la comunicación, esto se mantiene aun cuando se presenta un cambio físico en la topología de la red.

**BGP: (**Border Gateway Protocol) es un protocolo de puerta de enlace exterior (EGP) estandarizado diseñado para intercambiar información de enrutamiento y accesibilidad entre sistemas autónomos (AS). La información de enrutamiento del BGP incluye la ruta completa a cada destino. El BGP utiliza la información de enrutamiento para mantener una base de datos de información de accesibilidad de red, que intercambia con otros sistemas de la misma característica.

### **RESUMEN**

<span id="page-10-0"></span>En la actualidad las necesidades en cuanto a conectividad para el intercambio rápido y constante de información exigen el diseño de redes escalables y de conmutación con un cierto nivel de seguridad, por esto se hace necesario la implementación de tecnologías y uso de protocolos de conmutación mejorados que permitan comunicaciones efectivas a través de las redes de datos, haciendo estas más eficientes y estableciendo alternativas a problemas de interconectividad. Mediante el diplomado CCNP (Cisco Certified Network Professional) se ha logrado desarrolla en el futuro ingeniero la capacidad de diseñar, efectuar implementación, verificar funcionamiento optimo y solucionar los posibles problemas que se puedan presentar en las redes empresariales.

Durante el desarrollo del diplomado se utilizaron los softwares Packet Tracer y GNS3 que permiten simular los múltiples conceptos vistos, ofreciendo la posibilidad de realizar desde la configuración básica de router y swiches como la implementación de los protocolos específicos de enrutamiento como EIGRP, OSPF, BGP, HSRP versión 2, protocolos como NTP, implementación de VLANs y troncales, Spanning Tree, RSTP, LACP, etc.

### **ABSTRACT**

<span id="page-10-1"></span>At present, the needs in terms of connectivity for the rapid and constant exchange of information require the design of scalable and switching networks with a certain level of security, for this reason it is necessary to implement technologies and use of improved switching protocols that allow communications to through data networks, making them more efficient and establishing alternatives to interconnectivity problems. Through the CCNP (Cisco Certified Network Professional) diploma, future engineers have developed the ability to design, carry out implementation, verify optimal operation and solve possible problems that may arise in business networks.

During the development of the diploma, the Packet Tracer and GNS3 software was used, which allows simulating the multiple concepts seen, offering the possibility of performing from the basic configuration of the router and switches as well as the implementation of specific routing protocols such as EIGRP, OSPF, BGP, HSRP version 2, protocols such as NTP, implementation of VLANs and trunks, Spanning Tree, RSTP, LACP, etc.

### **INTRODUCCION**

<span id="page-12-0"></span>El objetivo del presente informe es detallar el proceso de aprendizaje y las actividades realizadas durante el diplomado CCNP (Cisco Certified Network Professional), donde se ha logrado fortalecer las capacidades generales del profesional en redes de datos, tales como la habilidad de administrar dispositivos de Networking orientados al diseño de redes escalables y de conmutación, mediante el estudio del modelo OSI y la arquitectura TCP/IP y la posibilidad de aplicar recursos y herramientas que permiten el soporte técnico de las redes de datos y el establecimiento de alternativas a problemas de conectividad.

También se han fortalecido los conocimientos necesarios para la implementación adecuada de niveles de seguridad básicos, mediante la definición de criterios y políticas de seguridad aplicadas a diversos escenarios de las redes empresariales, aplicando tanto destrezas de software como de hardware que permitan asegurar la información transferida frente a cualquier ataque que se pueda presentar desde el interior o exterior de la red.

Adicionalmente se trabajaron técnicas y estrategias para el diseño de redes que puedan ser escalables a futuro, buscando siempre optimizar el rendimiento de estas e incorporar adecuadamente la aplicación de tecnologías y protocolos como: VLAN, RSTP, Protocolo de árbol de expansión por VLAN (Spanning Tree per VLAN - PVSTP), Protocolos de enrutamiento como EIGRP, OSPF, BGP, etc.

## **DESARROLLO**

### **SCENARIO 1**

<span id="page-13-1"></span><span id="page-13-0"></span>*Next is the configuration of the network so that there is full end-to-end accessibility, so that the hosts have reliable default gateway support, and so that the management protocols are operational within the company network. The routers used in the labs are Cisco 7200 routers. The switches used are Cisco Catalyst L2 switches.*

*Resources used 3 routers (Cisco 7200). 3 switches (Cisco IOU L2). 4 PCs (VPCS of GNS3)*

## **Topology**

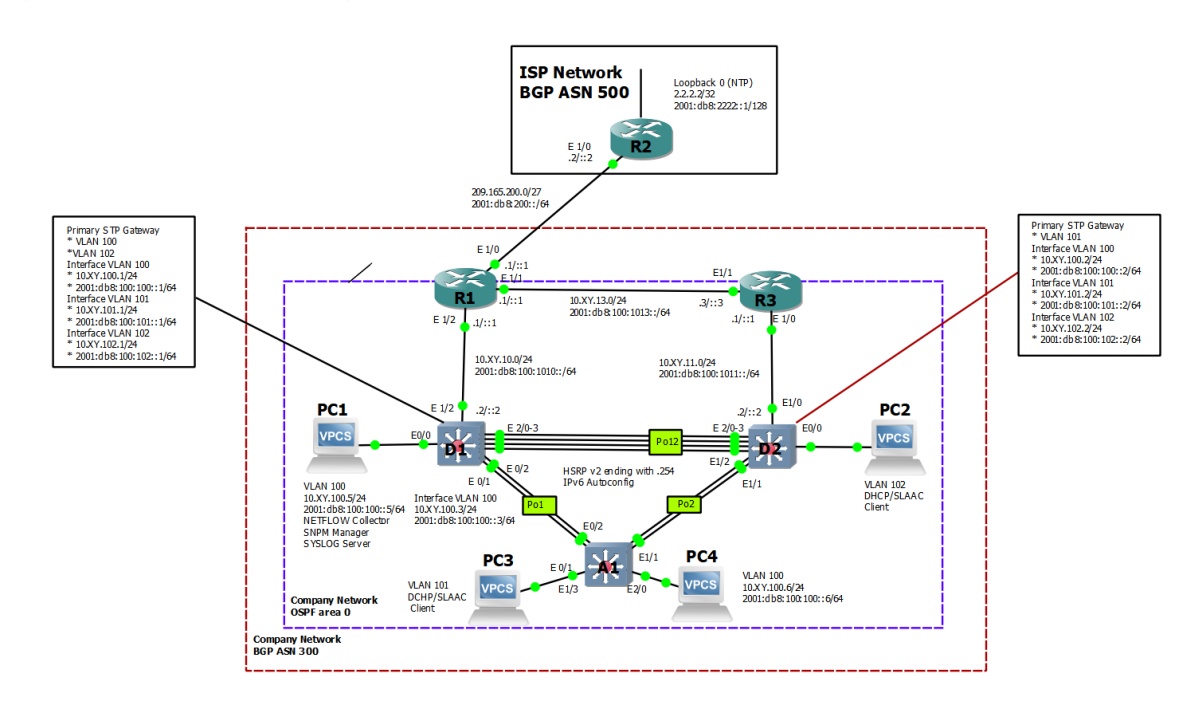

<span id="page-13-2"></span>*Figure 1. Network topology.*

<span id="page-14-0"></span>*Table 1. Addressing Table.*

| Device          | Interface       | <b>IPv4 Address</b>                                       | <b>IPv6 Address</b>     | IPv6 Link-<br>Local |
|-----------------|-----------------|-----------------------------------------------------------|-------------------------|---------------------|
| R <sub>1</sub>  | E1/0            | 209.165.200.225/2<br>2001:db8:200::1/64<br>$\overline{7}$ |                         | fe80::1:1           |
|                 | E1/2            | 10.48.10.1/24                                             | 2001:db8:100:1010::1/64 | fe80::1:2           |
|                 | E1/1            | 10.48.13.1/24                                             | 2001:db8:100:1013::1/64 | fe80::1:3           |
| R <sub>2</sub>  | E1/0            | 209.165.200.226/2<br>$\overline{7}$                       | 2001:db8:200::2/64      | fe80::2:1           |
|                 | Loopback0       | 2.2.2.2/32                                                | 2001:db8:2222::1/128    | fe80::2:3           |
| R <sub>3</sub>  | E1/0            | 10.48.11.1/24                                             | 2001:db8:100:1011::1/64 | fe80::3:2           |
|                 | E1/1            | 10.48.13.3/24                                             | 2001:db8:100:1013::3/64 | fe80::3:3           |
| D <sub>1</sub>  | E1/2            | 10.48.10.2/24                                             | 2001:db8:100:1010::2/64 | fe80::d1:1          |
|                 | <b>VLAN 100</b> | 10.48.100.1/24                                            | 2001:db8:100:100::1/64  | fe80::d1:2          |
|                 | <b>VLAN 101</b> | 10.48.101.1/24                                            | 2001:db8:100:101::1/64  | fe80::d1:3          |
|                 | <b>VLAN 102</b> | 10.48.102.1/24                                            | 2001:db8:100:102::1/64  | fe80::d1:4          |
| D <sub>2</sub>  | E1/0            | 10.48.11.2/24                                             | 2001:db8:100:1011::2/64 | fe80::d2:1          |
|                 | <b>VLAN 100</b> | 10.48.100.2/24                                            | 2001:db8:100:100::2/64  | fe80::d2:2          |
|                 | <b>VLAN 101</b> | 10.48.101.2/24                                            | 2001:db8:100:101::2/64  | fe80::d2:3          |
|                 | <b>VLAN 102</b> | 10.48.102.2/24                                            | 2001:db8:100:102::2/64  | fe80::d2:4          |
| Α1              | <b>VLAN 100</b> | 10.48.100.3/23                                            | 2001:db8:100:100::3/64  | fe80::a1:1          |
| PC <sub>1</sub> | <b>NIC</b>      | 10.48.100.5/24                                            | 2001:db8:100:100::5/64  | <b>EUI-64</b>       |
| PC <sub>2</sub> | <b>NIC</b>      | <b>DHCP</b>                                               | <b>SLAAC</b>            | <b>EUI-64</b>       |
| PC <sub>3</sub> | <b>NIC</b>      | <b>DHCP</b>                                               | <b>SLAAC</b>            | <b>EUI-64</b>       |
| PC4             | <b>NIC</b>      | 10.48.100.6/24                                            | 2001:db8:100:100::6/64  | <b>EUI-64</b>       |

## <span id="page-15-0"></span>**Part 1: Build the Network and Configure Basic Device Settings and Interface Addressing**

The network topology configuration is done and the basic settings and interface addressing have been applied.

### <span id="page-15-1"></span>**Step 1: Cable the network as shown in the topology.**

The network is wired as shown in the topology the devices were connected as shown in the topology diagram.

*Figure 2. Network topology implemented in GNS3.*

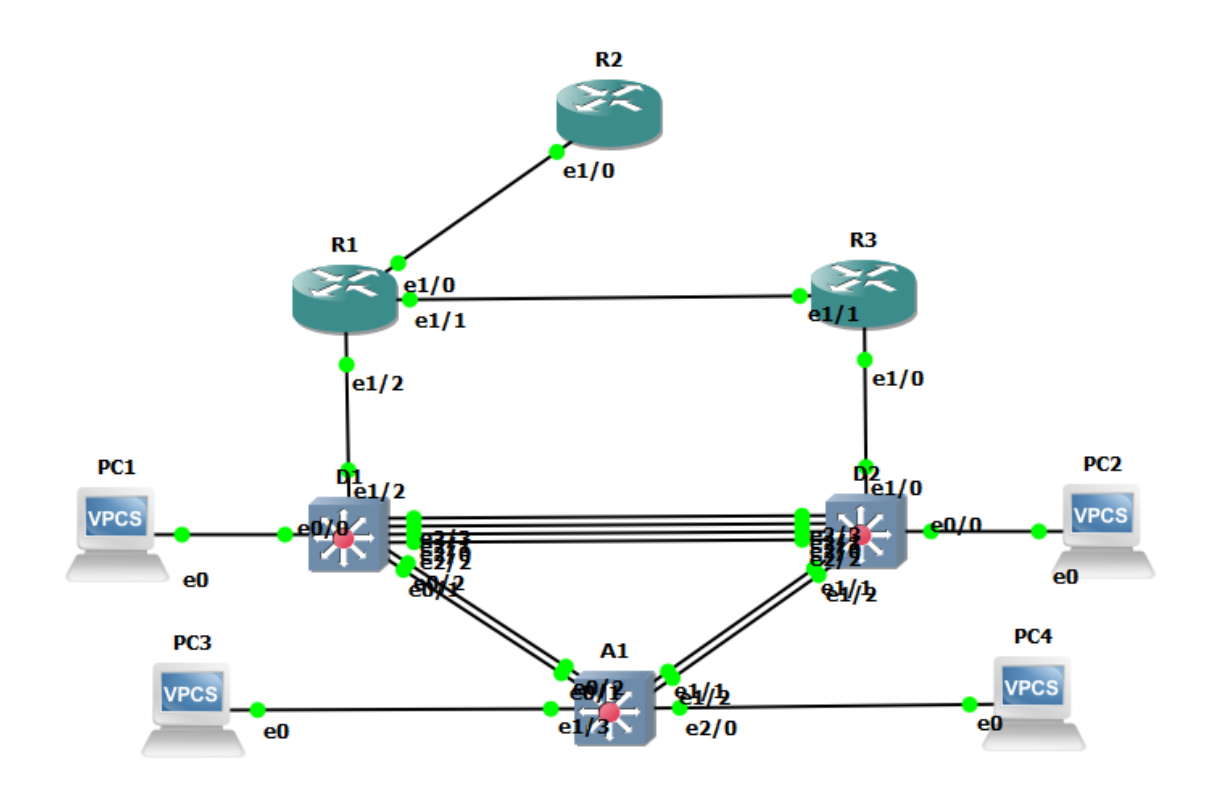

## <span id="page-16-0"></span>**Step 2: Configure basic settings for each device.**

Global configuration mode was entered through the console to apply the required basic settings. The configuration codes used for each device are described below.

## **Router R1**

<span id="page-16-1"></span>*R1#config terminal R1(config)#hostname R1 R1(config)#ipv6 unicast-routing R1(config)#no ip domain lookup R1(config)#banner motd # R1, ENCOR Skills Assessment# R1(config)#line con 0 R1(config-line)# exec-timeout 0 0 R1(config-line)# logging synchronous R1(config-line)# exit R1(config)#interface e1/0 R1(config-if)# ip address 209.165.200.225 255.255.255.224 R1(config-if)# ipv6 address fe80::1:1 link-local R1(config-if)# ipv6 address 2001:db8:200::1/64 R1(config-if)# no shutdown R1(config-if)# exit R1(config)#interface e1/2 R1(config-if)# ip address 10.48.10.1 255.255.255.0 R1(config-if)# ipv6 address fe80::1:2 link-local R1(config-if)# ipv6 address 2001:db8:100:1010::1/64 R1(config-if)# no shutdown R1(config-if)# exit*

*R1(config)#interface e1/1 R1(config-if)# ip address 10.48.13.1 255.255.255.0 R1(config-if)# ipv6 address fe80::1:3 link-local R1(config-if)# ipv6 address 2001:db8:100:1013::1/64 R1(config-if)# no shutdown R1(config-if)# exit*

*Figure 3. Command "show ip interface brief" R1.*

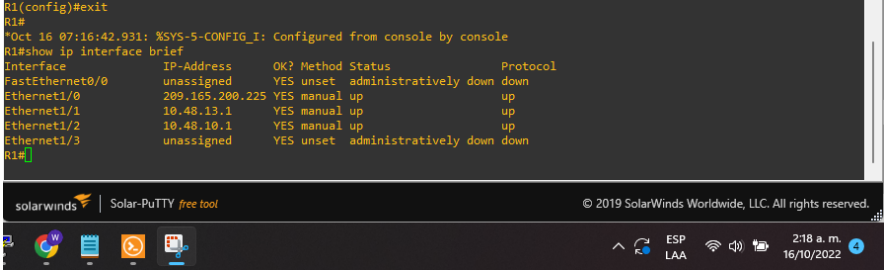

**Router 2**

<span id="page-17-0"></span>*R2(config)#hostname R2*

*R2(config)#ipv6 unicast-routing*

*R2(config)#no ip domain lookup*

*R2(config)#banner motd # R2, ENCOR Skills Assessment#*

*R2(config)#line con 0*

*R2(config-line)# exec-timeout 0 0*

*R2(config-line)# logging synchronous*

*R2(config-line)#exit*

*R2(config)#interface e1/0*

*R2(config-if)# ip address 209.165.200.226 255.255.255.224*

*R2(config-if)# ipv6 address fe80::2:1 link-local*

*R2(config-if)# ipv6 address 2001:db8:200::2/64*

*R2(config-if)# no shutdown*

*R2(config-if)# exit*

*R2(config)#interface Loopback 0*

*R2(config-if)# ip address 2.2.2.2 255.255.255.255*

*R2(config-if)# ipv6 address fe80::2:3 link-local*

*R2(config-if)# ipv6 address 2001:db8:2222::1/128*

*R2(config-if)# no shutdown*

*R2(config-if)# exit*

*\*Oct 16 07:23:31.223: %LINEPROTO-5-UPDOWN: Line protocol on Interface Loopback0, changed state to up*

*R2(config-if)# exit*

*\*Oct 16 07:23:33.095: %LINK-3-UPDOWN: Interface Ethernet1/0, changed state to up*

*\*Oct 16 07:23:34.095: %LINEPROTO-5-UPDOWN: Line protocol on Interface Ethernet1/0, changed state to up*

*R2(config-if)# exit*

*R2(config)#exit*

*Figure 4. Command "show ip interface brief" R2.*

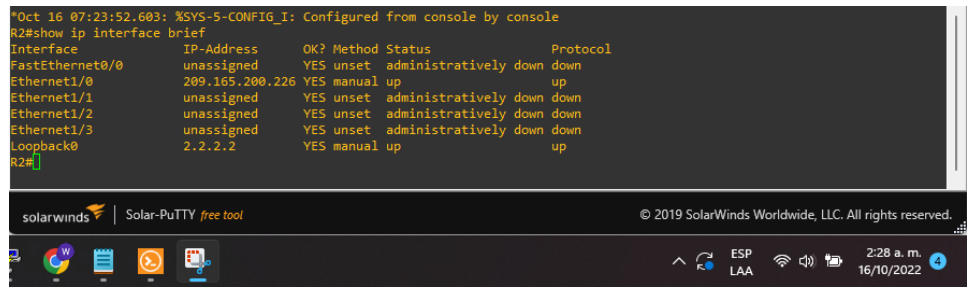

### **Router 3**

- <span id="page-19-0"></span>*R3(config)#hostname R3*
- *R3(config)#ipv6 unicast-routing*
- *R3(config)#no ip domain lookup*
- *R3(config)#banner motd # R3, ENCOR Skills Assessment#*
- *R3(config)#line con 0*
- *R3(config-line)# exec-timeout 0 0*
- *R3(config-line)# logging synchronous*
- *R3(config-line)# exit*
- *R3(config)#interface e1/0*
- *R3(config-if)# ip address 10.48.11.1 255.255.255.0*
- *R3(config-if)# ipv6 address fe80::3:2 link-local*
- *R3(config-if)# ipv6 address 2001:db8:100:1011::1/64*
- *R3(config-if)# no shutdown*
- *R3(config-if)# exit*
- *R3(config)#interface e1/1*
- *R3(config-if)# ip address 10.48.13.3 255.255.255.0*
- *R3(config-if)# ipv6 address fe80::3:3 link-local*
- *R3(config-if)# ipv6 address 2001:db8:100:1010::2/64*
- *R3(config-if)# no shutdown*
- *R3(config-if)# exit*

*Figure 5. Command "show ip interface brief" R3.*

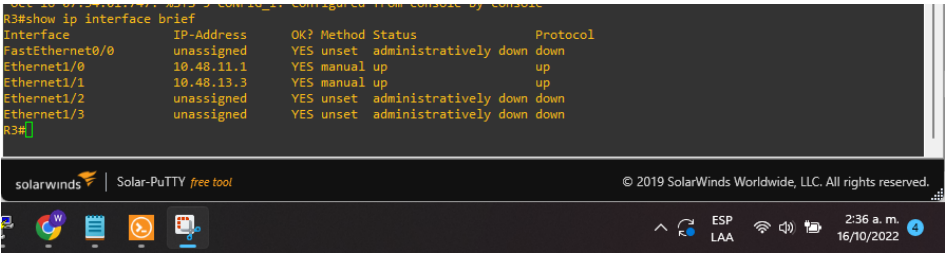

## **Switch D1**

- <span id="page-20-0"></span>*D1(config)#hostname D1*
- *D1(config)#ip routing*
- *D1(config)#ipv6 unicast-routing*
- *D1(config)#no ip domain lookup*
- *D1(config)#banner motd # D1, ENCOR Skills Assessment#*
- *D1(config)#line con 0*
- *D1(config-line)# exec-timeout 0 0*
- *D1(config-line)# logging synchronous*
- *D1(config-line)# exit*
- *D1(config)#vlan 100*
- *D1(config-vlan)# name Management*
- *D1(config-vlan)# exit*
- *D1(config)#vlan 101*
- *D1(config-vlan)# name UserGroupA*
- *D1(config-vlan)# exit*
- *D1(config)#vlan 102*
- *D1(config-vlan)# name UserGroupB*
- *D1(config-vlan)# exit*
- *D1(config)#vlan 999*
- *D1(config-vlan)# name NATIVE*
- *D1(config-vlan)# exit*
- *D1(config)#interface e1/2*
- *D1(config-if)# no switchport*
- *D1(config-if)# ip address 10.48.10.2 255.255.255.0*
- *D1(config-if)# ipv6 address fe80::d1:1 link-local*
- *D1(config-if)# ipv6 address 2001:db8:100:1010::2/64*
- *D1(config-if)# no shutdown*
- *D1(config-if)# exit*
- *D1(config)#interface vlan 100*
- *D1(config-if)# ip address 10.48.100.1 255.255.255.0*
- *D1(config-if)# ipv6 address fe80::d1:2 link-local*
- *D1(config-if)# ipv6 address 2001:db8:100:100::1/64*
- *D1(config-if)# no shutdown*
- *D1(config-if)# exit*
- *D1(config)#interface vlan 101*
- *D1(config-if)# ip address 10.48.101.1 255.255.255.0*
- *D1(config-if)# ipv6 address fe80::d1:3 link-local*
- *D1(config-if)# ipv6 address 2001:db8:100:101::1/64*
- *D1(config-if)# no shutdown*
- *D1(config-if)# exit*
- *D1(config)#interface vlan 102*
- *D1(config-if)# ip address 10.48.102.1 255.255.255.0*
- *D1(config-if)# ipv6 address fe80::d1:4 link-local*
- *D1(config-if)# ipv6 address 2001:db8:100:102::1/64*
- *D1(config-if)# no shutdown*
- *D1(config-if)# exit*
- *D1(config)#ip dhcp excluded-address 10.48.101.1 10.48.101.109*

*D1(config)#ip dhcp excluded-address 10.48.101.141 10.48.101.254 D1(config)#ip dhcp excluded-address 10.48.102.1 10.48.102.109 D1(config)#ip dhcp excluded-address 10.48.102.141 10.48.102.254 D1(config)#ip dhcp pool VLAN-101 D1(dhcp-config)# network 10.48.101.0 255.255.255.0 D1(dhcp-config)# default-router 10.48.101.254 D1(dhcp-config)# exit D1(config)#ip dhcp pool VLAN-102 D1(dhcp-config)# network 10.48.102.0 255.255.255.0 D1(dhcp-config)# default-router 10.48.102.254 D1(dhcp-config)# exit D1(config)#interface range e0/0-3,e1/0-1,e1/3,e2/0-3,e3/0-3 D1(config-if-range)# shutdown D1(config-if-range)# exit D1(config)#*

*Figure 6. Command "show ip interface brief" Switch D1.*

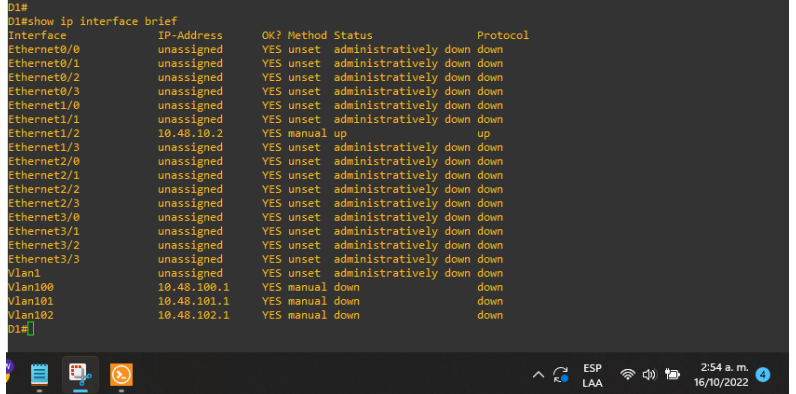

## **Switch D2**

<span id="page-23-0"></span>*D2#CONFIG TERMINAL*

- *Enter configuration commands, one per line. End with CNTL/Z.*
- *D2(config)#hostname D2*
- *D2(config)#ip routing*
- *D2(config)#ipv6 unicast-routing*
- *D2(config)#no ip domain lookup*
- *D2(config)#banner motd # D2, ENCOR Skills Assessment#*
- *D2(config)#line con 0*
- *D2(config-line)# exec-timeout 0 0*
- *D2(config-line)# logging synchronous*
- *D2(config-line)# exit*
- *D2(config)#vlan 100*
- *D2(config-vlan)# name Management*
- *D2(config-vlan)# exit*
- *D2(config)#vlan 101*
- *D2(config-vlan)# name UserGroupA*
- *D2(config-vlan)# exit*
- *D2(config)#vlan 102*
- *D2(config-vlan)# name UserGroupB*
- *D2(config-vlan)# exit*
- *D2(config)#vlan 999*
- *D2(config-vlan)# name NATIVE*
- *D2(config-vlan)# exit*
- *D2(config)#interface e1/0*
- *D2(config-if)# no switchport*
- *D2(config-if)# ip address 10.48.11.2 255.255.255.0*

*D2(config-if)# ipv6 address fe80::d1:1 link-local*

*D2(config-if)# ipv6 address 2001:db8:100:1011::2/64*

*D2(config-if)# no shutdown*

*D2(config-if)# exit*

*D2(config)#interface vlan 100*

*D2(config-if)# ip address 10.48.100.2 255.255.255.0*

*D2(config-if)# ipv6 address fe80::d2:2 link-local*

*D2(config-if)# ipv6 address 2001:db8:100:100::2/64*

*D2(config-if)# no shutdown*

*D2(config-if)# exit*

*D2(config)#interface vlan 101*

*D2(config-if)# ip address 10.48.101.2 255.255.255.0*

*D2(config-if)# ipv6 address fe80::d2:3 link-local*

*D2(config-if)# ipv6 address 2001:db8:100:101::2/64*

*D2(config-if)# no shutdown*

*D2(config-if)# exit*

*D2(config)#interface vlan 102*

*D2(config-if)# ip address 10.48.102.2 255.255.255.0*

*D2(config-if)# ipv6 address fe80::d2:4 link-local*

*D2(config-if)# ipv6 address 2001:db8:100:102::2/64*

*D2(config-if)# no shutdown*

*D2(config-if)# exit*

*D2(config)#ip dhcp excluded-address 10.48.101.1 10.48.101.209*

*D2(config)#ip dhcp excluded-address 10.48.101.241 10.48.101.254*

*D2(config)#ip dhcp excluded-address 10.48.102.1 10.48.102.209*

*D2(config)#ip dhcp excluded-address 10.48.102.241 10.48.102.254*

*D2(config)#ip dhcp pool VLAN-101*

*D2(dhcp-config)# network 10.48.101.0 255.255.255.0*

*D2(dhcp-config)# default-router 48.0.101.254 D2(dhcp-config)# exit D2(config)#ip dhcp pool VLAN-102 D2(dhcp-config)# network 10.48.102.0 255.255.255.0 D2(dhcp-config)# default-router 10.93.102.254 D2(dhcp-config)# exit D2(config)#interface range e0/0-3,e1/1-3,e2/0-3,e3/0-3 D2(config-if-range)# shutdown D2(config-if-range)# exit*

*Figure 7. Command "show ip interface brief" Switch D2.*

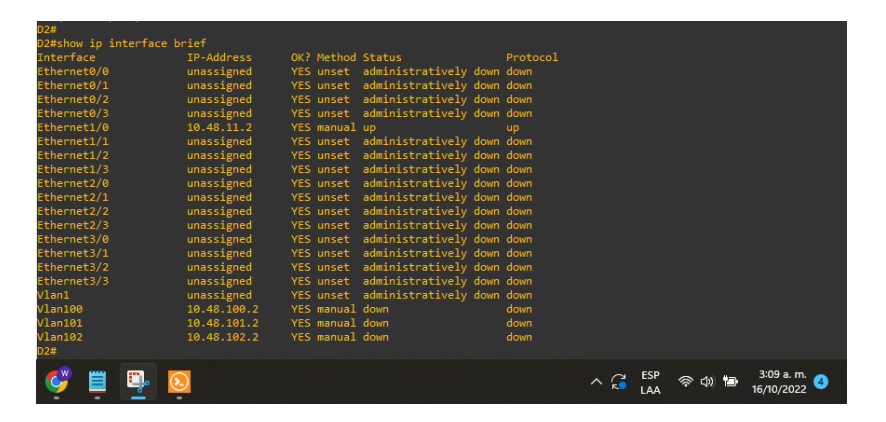

**Switch A1**

<span id="page-25-0"></span>*A1(config)#*

- *A1(config)#hostname A1*
- *A1(config)#no ip domain lookup*

*A1(config)#banner motd # A1, ENCOR Skills Assessment#*

*A1(config)#line con 0*

*A1(config-line)# exec-timeout 0 0*

*A1(config-line)# logging synchronous*

*A1(config-line)# exit*

*A1(config)#vlan 100*

*A1(config-vlan)# name Management*

*A1(config-vlan)# exit*

*A1(config)#vlan 101*

*A1(config-vlan)# name UserGroupA*

*A1(config-vlan)# exit*

*A1(config)#vlan 102*

*A1(config-vlan)# name UserGroupB*

*A1(config-vlan)# exit*

*A1(config)#vlan 999*

*A1(config-vlan)# name NATIVE*

*A1(config-vlan)# exit*

*A1(config)#interface vlan 100*

*A1(config-if)# ip address 10.48.100.3 255.255.255.0*

*A1(config-if)# ipv6 address fe80::a1:1 link-local*

*A1(config-if)# ipv6 address 2001:db8:100:100::3/64*

*A1(config-if)# no shutdown*

*A1(config-if)# exit*

*A1(config)#interface range e0/0,e0/3,e1/0,e2/1-3,e3/0-3*

*A1(config-if-range)# shutdown*

*A1(config-if-range)# exit*

*Figure 8. Command "show ip interface brief" Switch A1.*

| A1(config)#exit                                                           |                   |                                      |           |             |            |
|---------------------------------------------------------------------------|-------------------|--------------------------------------|-----------|-------------|------------|
| A1#s                                                                      |                   |                                      |           |             |            |
| *Oct 16 08:14:09.405: %SYS-5-CONFIG I: Configured from console by console |                   |                                      |           |             |            |
| A1#show ip interface brief                                                |                   |                                      |           |             |            |
| Interface<br>IP-Address                                                   | OK? Method Status |                                      | Protocol  |             |            |
| Ethernet0/0<br>unassigned                                                 |                   | YES unset administratively down down |           |             |            |
| unassigned<br>Ethernet0/1                                                 | YES unset up      |                                      | <b>up</b> |             |            |
| Ethernet0/2<br>unassigned                                                 | YES unset up      |                                      | <b>up</b> |             |            |
| Ethernet0/3<br>unassigned                                                 |                   | YES unset administratively down down |           |             |            |
| Ethernet1/0<br>unassigned                                                 |                   | YES unset administratively down down |           |             |            |
| unassigned<br>Ethernet1/1                                                 | YES unset up      |                                      | up        |             |            |
| Ethernet1/2<br>unassigned                                                 | YES unset up      |                                      | up        |             |            |
| Ethernet1/3<br>unassigned                                                 | YES unset up      |                                      | <b>up</b> |             |            |
| unassigned<br>Ethernet2/0                                                 | YES unset up      |                                      | up        |             |            |
| Ethernet2/1<br>unassigned                                                 |                   | YES unset administratively down down |           |             |            |
| Ethernet2/2<br>unassigned                                                 |                   | YES unset administratively down down |           |             |            |
| unassigned<br>Ethernet2/3                                                 | YES unset         | administratively down down           |           |             |            |
| unassigned<br>Ethernet3/0                                                 |                   | YES unset administratively down down |           |             |            |
| Ethernet3/1<br>unassigned                                                 |                   | YES unset administratively down down |           |             |            |
| Ethernet3/2<br>unassigned                                                 |                   | YES unset administratively down down |           |             |            |
| Ethernet3/3<br>unassigned                                                 |                   | YES unset administratively down down |           |             |            |
| Vlan1<br>unassigned                                                       |                   | YES unset administratively down down |           |             |            |
| Vlan100<br>10.48.100.3                                                    | YES manual down   |                                      | down      |             |            |
| A1#1                                                                      |                   |                                      |           |             |            |
|                                                                           |                   |                                      |           |             | 3:13 a.m.  |
|                                                                           |                   |                                      |           | ESP<br>I AA | 16/10/2022 |

*Save the running configuration to startup-config on all devices.*

*R/ apply the command (copy running-config startup-config) to all devices copy running-config startup-config*

## **Part 2: Configure the Layer 2 Network and Host Support**

<span id="page-28-0"></span>In this part, the complement to the configuration of the layer 2 network and configuration of the basic host support is developed. all switches are configured to be able to communicate with each other, for PC2 and PC3 DHCP and SLAAC addressing are enabled, for PC1 and PC2 static addressing is assigned*.*

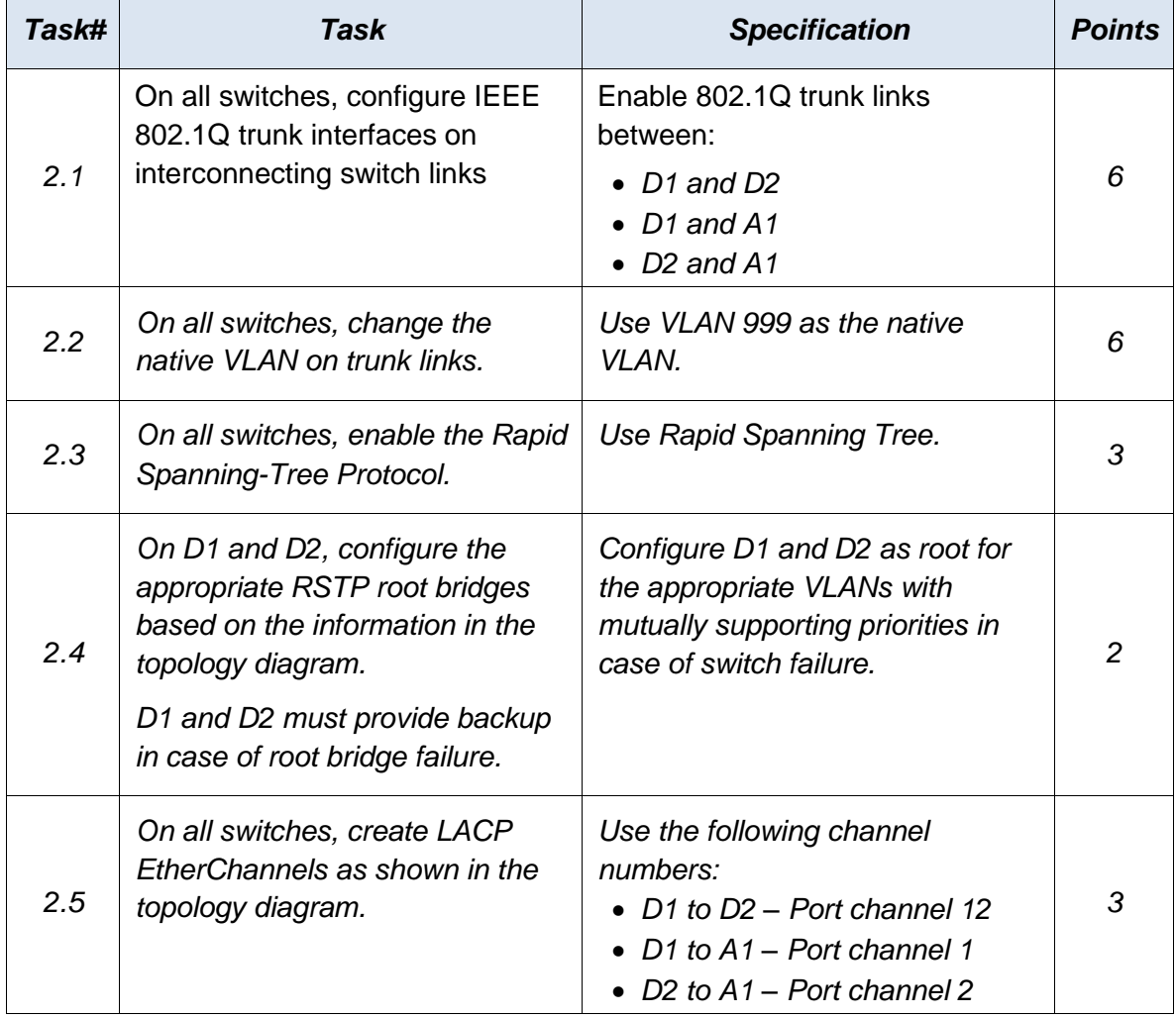

## <span id="page-28-1"></span>*Table 2. Implemented Configuration Tasks*

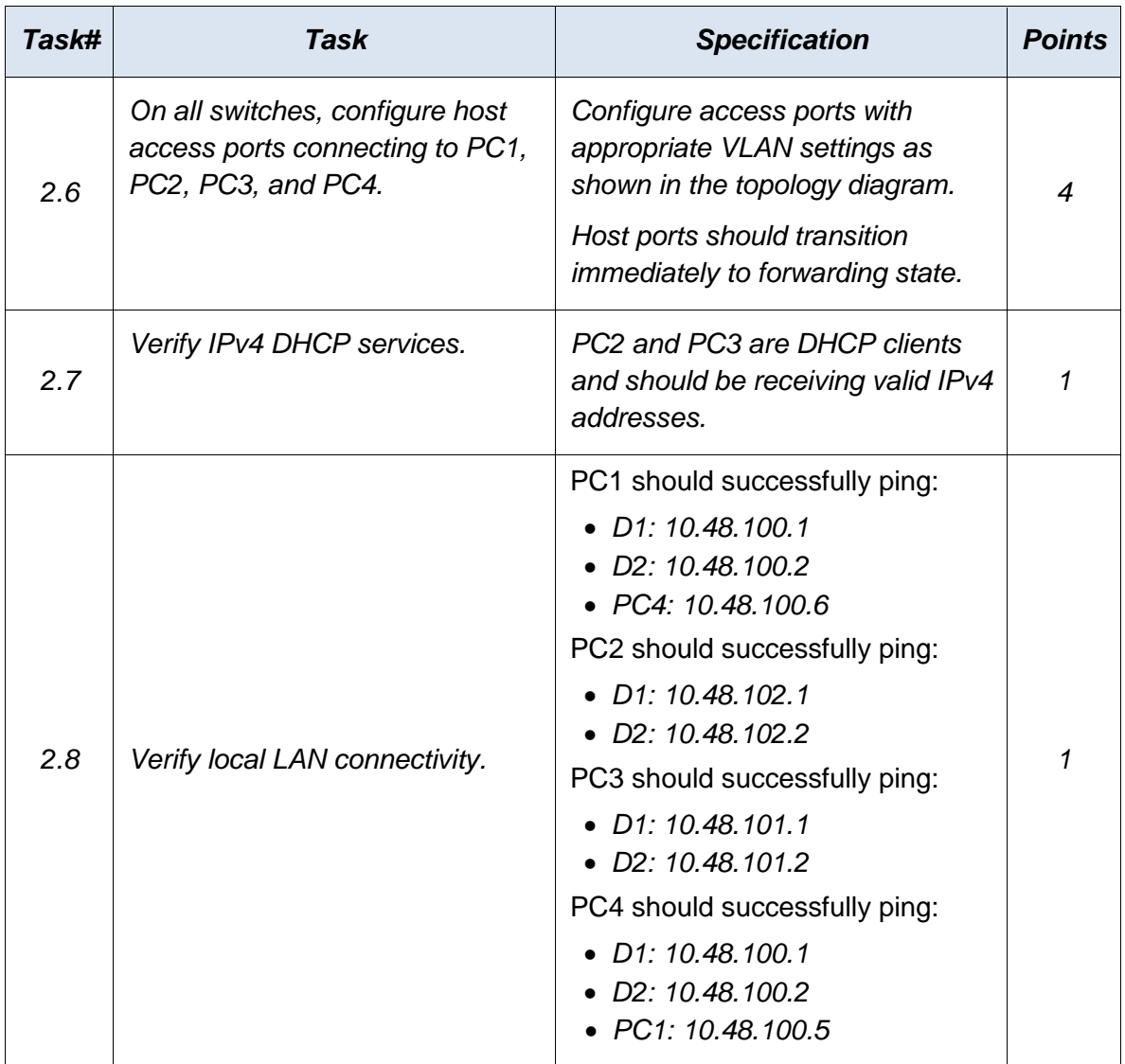

<span id="page-29-0"></span>**Task 2.1: Enable 802.1Q trunk links between (D1 and D2; D1 and A1; D2 and A1)**

**SW D1**

<span id="page-29-1"></span>*config terminal*

*interface range e2/0-3,e0/1-2 switchport trunk encapsulation dot1q switchport mode trunk no shutdown exit*

#### **SW D2**

<span id="page-30-0"></span>*config terminal interface range e2/0-3,e1/1-2 switchport trunk encapsulation dot1q switchport mode trunk no shutdown exit*

#### **SW A1**

<span id="page-30-1"></span>*config terminal interface range e0/1-2,e1/1-2 switchport trunk encapsulation dot1q switchport mode trunk no shutdown exit*

### <span id="page-31-1"></span><span id="page-31-0"></span>**Task 2.2: VLAN 999 as the native VLAN**

#### **SW D1**

*config terminal interface range e2/0-3,e0/1-2 switchport trunk native vlan 999 exit*

### **SW D2**

<span id="page-31-2"></span>*config terminal interface range e2/0-3,e1/1-2 switchport trunk native vlan 999 exit*

### **SW A1**

<span id="page-31-3"></span>*config terminal interface range e0/1-2,e1/1-2 switchport trunk native vlan 999 exit*

<span id="page-32-0"></span>**Task 2.3: Use Rapid Spanning Tree and Task 2.4 Configure D1 and D2 as root for the appropriate VLANs with mutually supporting priorities in case of switch failure.** 

#### **SW D1**

<span id="page-32-1"></span>*config term spanning-tree mode rapid-pvst spanning-tree vlan 100,102 root primary spanning-tree vlan 101 root secondary exit*

### **SW D2**

<span id="page-32-2"></span>*config terminal spanning-tree mode rapid-pvst spanning-tree vlan 101 root primary spanning-tree vlan 100,102 root secondary exit*

#### **SW A1**

<span id="page-32-3"></span>*config termial spanning-tree mode rapid-pvst exit*

## <span id="page-33-0"></span>**Task 2.5: create LACP EtherChannels, Use the following channel numbers, D1 to D2 – Port channel 12, D1 to A1 – Port channel 1, D2 to A1 – Port channel 2**

#### **SW D1**

<span id="page-33-1"></span>*config term interface range e2/0-3 channel-group 12 mode active no shutdown exit interface range e0/1-2 channel-group 1 mode active no shutdown exit*

### **SW D2**

<span id="page-33-2"></span>*config terminal interface range e2/0-3 channel-group 12 mode active no shutdown exit interface range e1/1-2 channel-group 2 mode active no shutdown exit*

### **SW A1**

<span id="page-34-0"></span>*config terminal interface range e1/1-2 channel-group 2 mode active no shutdown exit interface range e0/1-2 channel-group 1 mode active no shutdown exit*

## <span id="page-34-2"></span><span id="page-34-1"></span>**Task 2.6: configure host access ports connecting to PC1, PC2, PC3, and PC4**

#### **SW D1**

*config terminal interface e0/0 switchport mode access switchport access vlan 100 spanning-tree portfast no shutdown exit*

### **SW D2**

<span id="page-35-0"></span>*Config terminal interface e0/0 switchport mode access switchport access vlan 102 spanning-tree portfast no shutdown exit*

### **SW A1**

<span id="page-35-1"></span>*Config terminal interface e1/3 switchport mode access switchport access vlan 101 spanning-tree portfast no shutdown exit interface e2/0 switchport mode access switchport access vlan 100 spanning-tree portfast no shutdown exit*

## *Task 2.7: Verify IPv4 DHCP services PC2 and PC3*

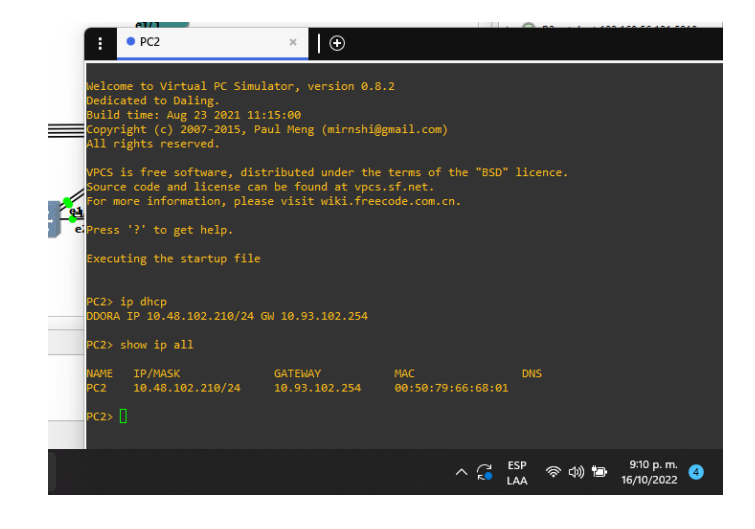

*Figure 9. DHCP PC2.*

*Figure 10. DHCP PC3.*

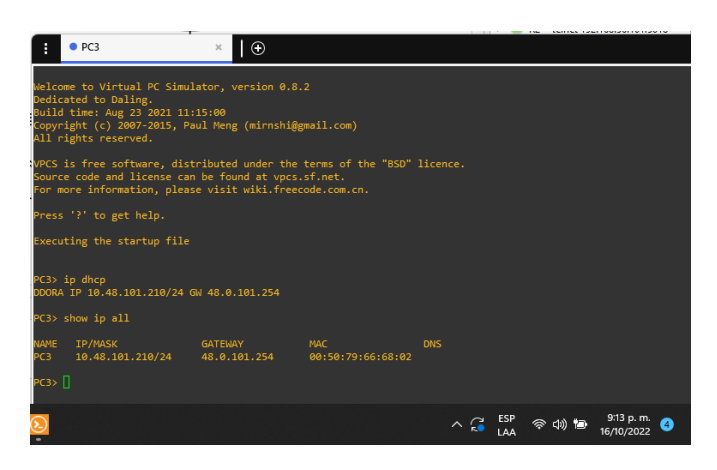

*PC2 and PC3 are receiving the DHCP service, it is evident that valid IPv4 addresses are obtained*

<span id="page-37-0"></span>**Task 2.8: Verify local LAN connectivity.**

*Figure 11. Ping from PC1.*

| PC1> ip 10.48.100.5 255.255.255.0 10.48.100.1<br>Checking for duplicate address<br>PC1: 10.48.100.5 255.255.255.0 gateway 10.48.100.1                                                                                                    |  |                          |  |
|----------------------------------------------------------------------------------------------------|--|--------------------------|--|
| PC1> ping 10.48.100.1                                                                                                    |  |                          |  |
| 84 bytes from 10.48.100.1 icmp seq=1 ttl=255 time=3.514 ms<br>84 bytes from 10.48.100.1 icmp seq=2 ttl=255 time=0.383 ms<br>84 bytes from 10.48.100.1 icmp seq=3 ttl=255 time=0.577 ms<br>84 bytes from 10.48.100.1 icmp seq=4 ttl=255 time=3.095 ms<br>84 bytes from 10.48.100.1 icmp seg=5 ttl=255 time=1.849 ms   |  |                          |  |
| PC1> ping 10.48.100.2                                                                                                    |  |                          |  |
| 84 bytes from 10.48.100.2 icmp seq=1 ttl=255 time=0.813 ms<br>84 bytes from 10.48.100.2 icmp seq=2 ttl=255 time=0.807 ms<br>84 bytes from 10.48.100.2 icmp seq=3 ttl=255 time=0.981 ms<br>84 bytes from 10.48.100.2 icmp seq=4 ttl=255 time=0.988 ms<br>84 bytes from 10.48.100.2 icmp seg=5 ttl=255 time=1.290 ms   |  |                          |  |
| PC1> ping 10.48.100.6                                                                                                    |  |                          |  |
| 84 bytes from 10.48.100.6 icmp seq=1 ttl=64 time=1.011 ms<br>84 bytes from 10.48.100.6 icmp seq=2 ttl=64 time=2.177 ms<br>84 bytes from 10.48.100.6 icmp sea=3 ttl=64 time=3.181 ms<br>84 bytes from 10.48.100.6 icmp seq=4 ttl=64 time=2.476 ms<br>84 bytes from 10.48.100.6 icmp seq=5 ttl=64 time=1.332 ms<br>PC1 |  |                          |  |
|                                                                                                    |  | 10:02 p.m.<br>13/11/2022 |  |

*Figure 12. Ping from PC2.*

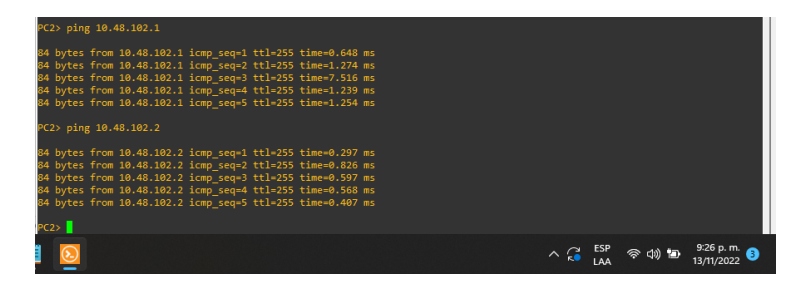

*Figure 13. Ping from PC3.*

| PC3> ping 10.48.101.1                                                                                                    |                                         |
|----------------------------------------------------------------------------------------------------|-----------------------------------------|
| 84 bytes from 10.48.101.1 icmp seq=1 ttl=255 time=0.761 ms<br>84 bytes from 10.48.101.1 icmp seg=2 ttl=255 time=1.104 ms |                                         |
| 84 bytes from 10.48.101.1 icmp seg=3 ttl=255 time=0.961 ms                                                               |                                         |
| 84 bytes from 10.48.101.1 icmp seq=4 ttl=255 time=1.039 ms<br>84 bytes from 10.48.101.1 icmp seg=5 ttl=255 time=1.229 ms |                                         |
| PC3> ping 10.48.101.2                                                                                                    |                                         |
| 84 bytes from 10.48.101.2 icmp seq=1 ttl=255 time=1.425 ms<br>84 bytes from 10.48.101.2 icmp seq=2 ttl=255 time=3.371 ms |                                         |
| 84 bytes from 10.48.101.2 icmp seq=3 ttl=255 time=1.745 ms                                                               |                                         |
| 84 bytes from 10.48.101.2 icmp seq=4 ttl=255 time=1.221 ms<br>84 bytes from 10.48.101.2 icmp seq=5 ttl=255 time=1.898 ms |                                         |
| PC3>                                                                                                    |                                         |
|                                                                                                    |                                         |
|                                                                                                    | $\wedge$ $\mathbb{G}$ $\longrightarrow$ |

*Figure 13. Ping from PC4.*

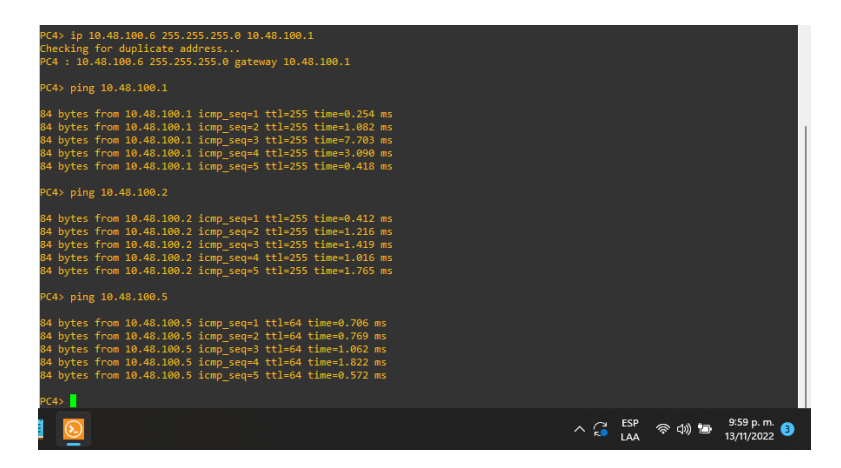

## **SCENARIO 2***:* **Continuation of the Scenario 1**

## <span id="page-39-1"></span><span id="page-39-0"></span>**Part 3: Configure Routing Protocols**

In this part, the configurations required to activate the IPv4 and IPv6 routing protocols were made, so that the network is completely convergent.

| Task# | Task                                                                                                    | <b>Specification</b>                                                                                                    | <b>Points</b> |
|-------|----------------------------------------------------------------------------------------------------|----------------------------------------------------------------------------------------------------|---------------|
| 3.1   | On the "Company"<br>Network" (i.e., R1, R3, D1,<br>and D2), configure single-<br>area OSPFv2 in area 0. | Use OSPF Process ID 4 and<br>assign the following router-IDs:<br>$\bullet$ R1: 0.0.4.1<br>$\bullet$ R3: 0.0.4.3<br>$\bullet$ D1: 0.0.4.131<br>$\bullet$ D2: 0.0.4.132<br>On R1, R3, D1, and D2, advertise<br>all directly connected networks /<br>VLANs in Area 0.<br>• On R1, do not advertise the<br>$R1 - R2$ network.<br>• On R1, propagate a default<br>route. Note that the default<br>route will be provided by BGP.<br>Disable OSPFv2 advertisements<br>on:<br>• D1: All interfaces except E1/2<br>• D2: All interfaces except E1/0 | 8             |

<span id="page-39-2"></span>*Table 3. Configuration Tasks for part 3*

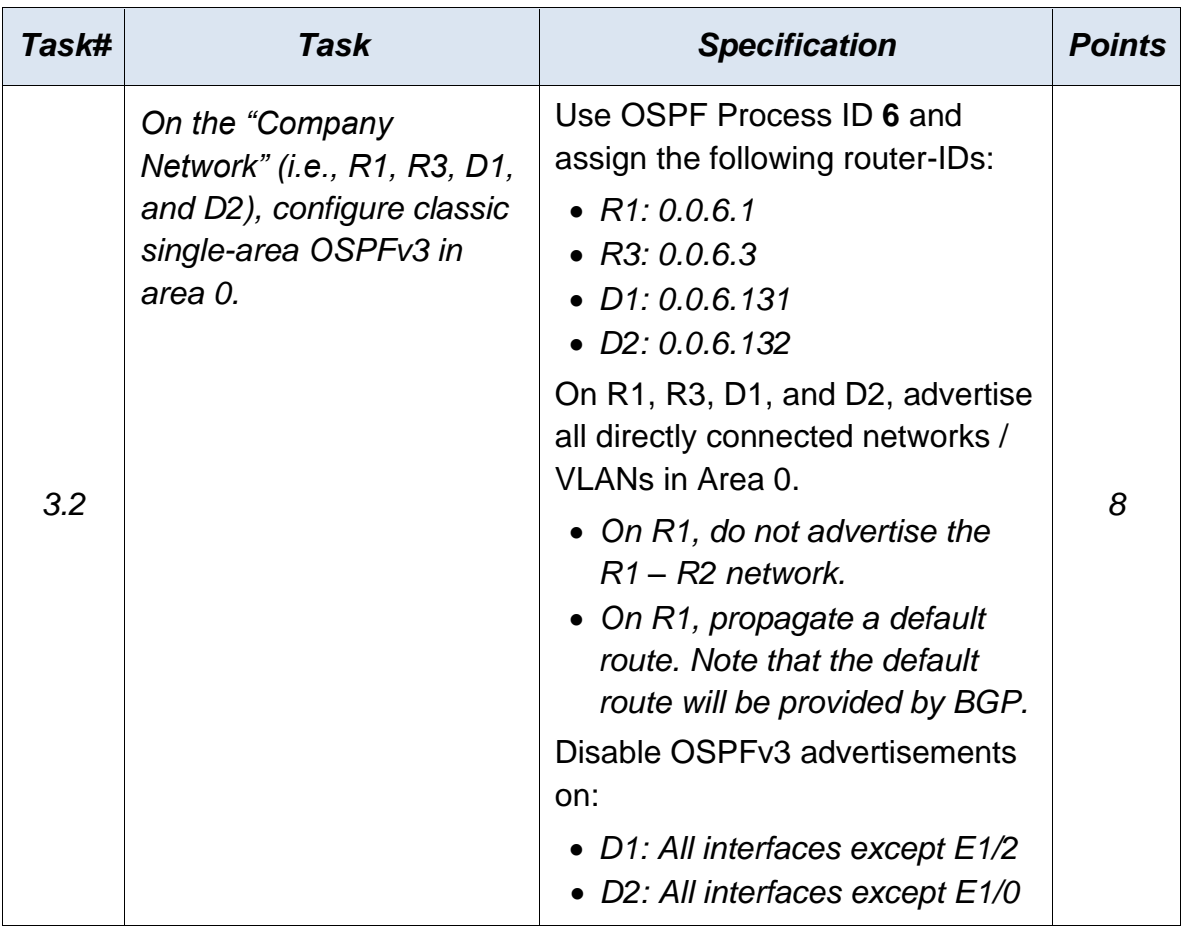

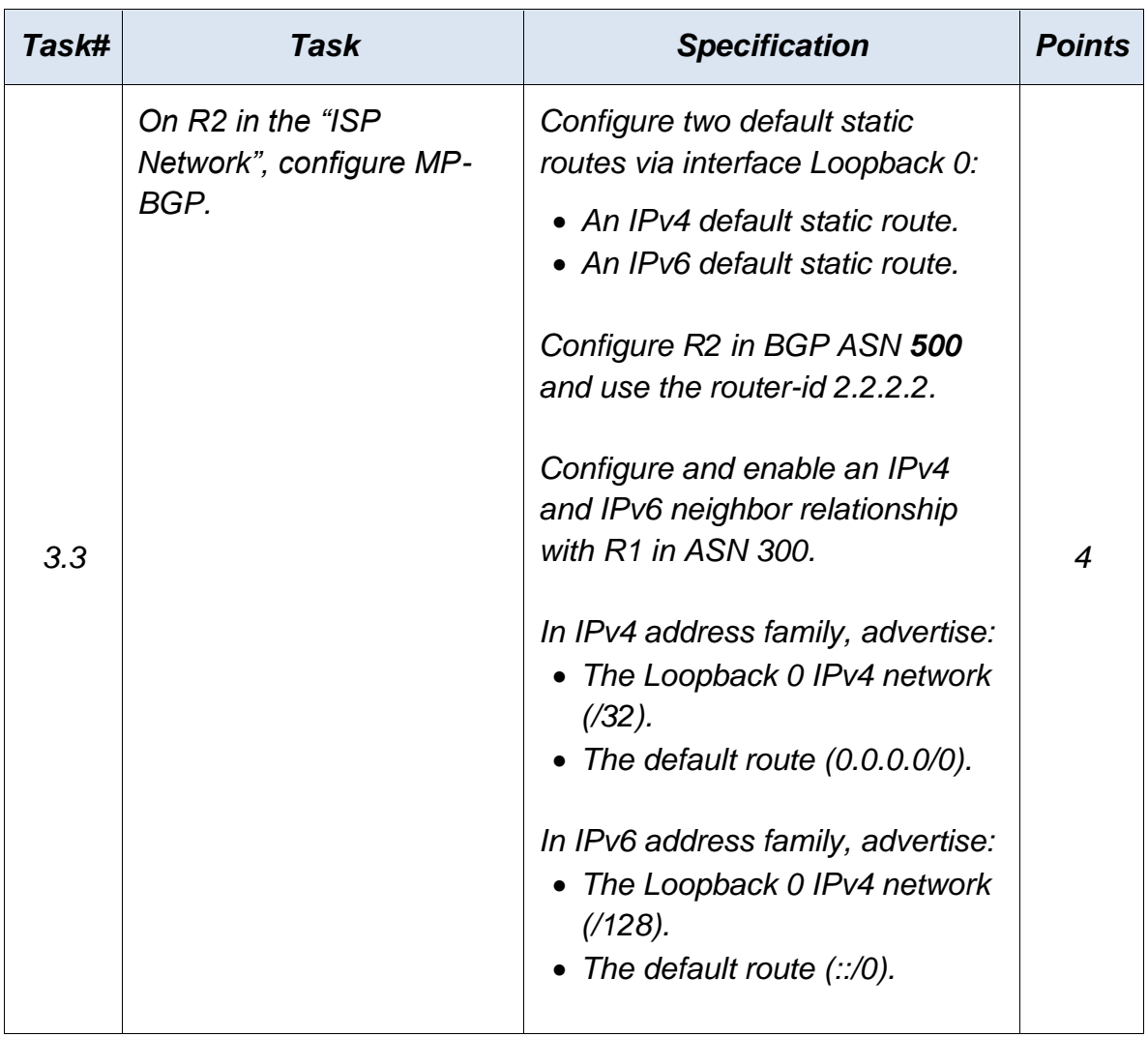

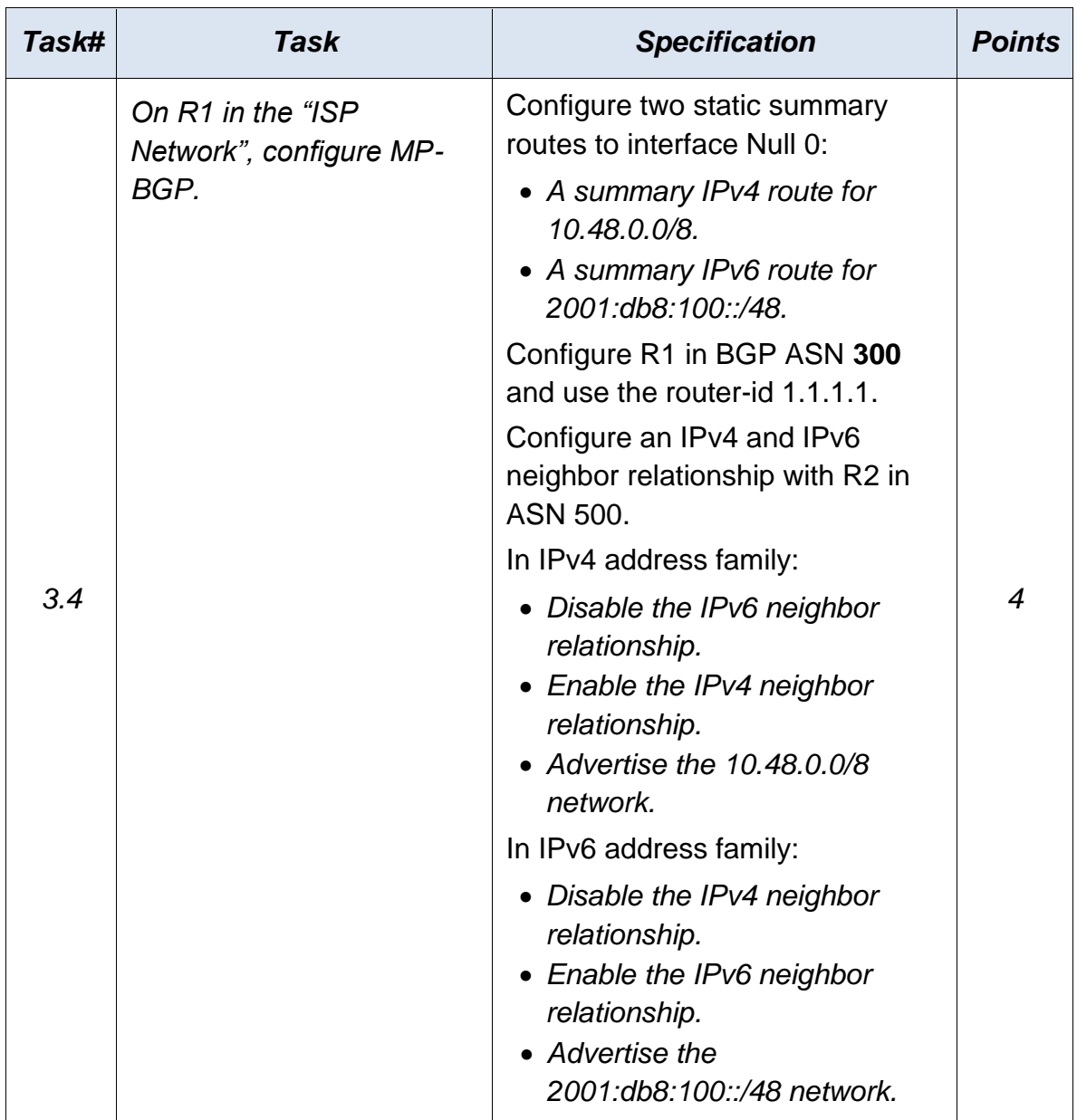

### <span id="page-43-1"></span><span id="page-43-0"></span>*Task* **3.1***: C***onfig single-area OSPFv2 in area 0** *o***n the R1, R3, D1, and D2**

### **Router R1**

config terminal router ospf 4 router-id 0.0.4.1 network 10.48.10.0 0.0.0.255 area 0 network 10.48.13.0 0.0.0.255 area 0 default-information originate exit

#### **Router R3**

<span id="page-43-2"></span>router ospf 4 router-id 0.0.4.3 network 10.48.11.0 0.0.0.255 area 0 network 10.48.13.0 0.0.0.255 area 0 exit

#### **SW D1**

<span id="page-43-3"></span>router ospf 4 router-id 0.0.4.131 network 10.48.100.0 0.0.0.255 area 0 network 10.48.101.0 0.0.0.255 area 0 network 10.48.102.0 0.0.0.255 area 0

network 10.48.10.0 0.0.0.255 area 0 passive-interface default no passive-interface e1/2 exit

### **SW D2**

<span id="page-44-0"></span>router ospf 4 router-id 0.0.4.132 network 10.48.11.0 0.0.0.255 area 0 network 10.48.100.0 0.0.0.255 area 0 network 10.48.101.0 0.0.0.255 area 0 network 10.48.102.0 0.0.0.255 area 0 passive-interface default no passive-interface e1/0 exit

# <span id="page-44-1"></span>*Task* **3.2***: C***onfig classic single-area OSPFv3 in area 0** *o***n the R1, R3, D1, and D2**

**Router R1**

<span id="page-44-2"></span>ipv6 router ospf 6 router-id 0.0.6.1 default-information originate exit interface e1/2 ipv6 ospf 6 area 0 exit interface e1/1

ipv6 ospf 6 area 0 exit

### **Router R3**

<span id="page-45-0"></span>ipv6 router ospf 6 router-id 0.0.6.3 exit interface e1/0 ipv6 ospf 6 area 0 exit interface e1/1 ipv6 ospf 6 area 0 exit

### **SW D1**

<span id="page-45-1"></span>ipv6 router ospf 6 router-id 0.0.6.131 passive-interface default no passive-interface e1/2 exit interface e1/2 ipv6 ospf 6 area 0 exit interface vlan 100 ipv6 ospf 6 area 0 exit

interface vlan 101 ipv6 ospf 6 area 0 exit interface vlan 102 ipv6 ospf 6 area 0 exit

#### **SW D2**

<span id="page-46-0"></span>ipv6 router ospf 6 router-id 0.0.6.132 passive-interface default no passive-interface e1/0 exit interface e1/0 ipv6 ospf 6 area 0 exit interface vlan 100 ipv6 ospf 6 area 0 exit interface vlan 101 ipv6 ospf 6 area 0 exit interface vlan 102 ipv6 ospf 6 area 0 exit end

*Figure 14. Config OSFPv2 and OSFPv3 in area 0 for R3.*

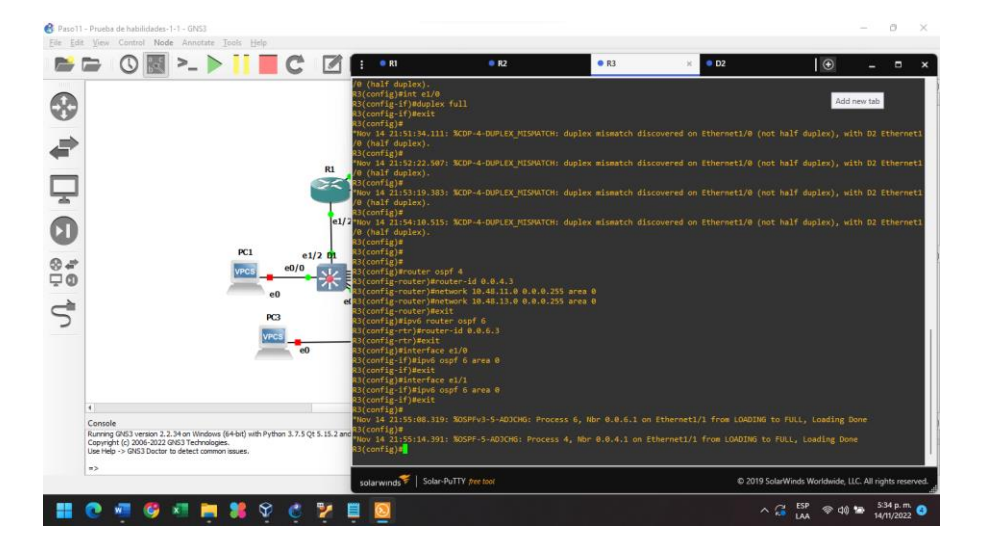

*Figure 15. Config OSFPv2 and OSFPv3 in area 0 for R1.*

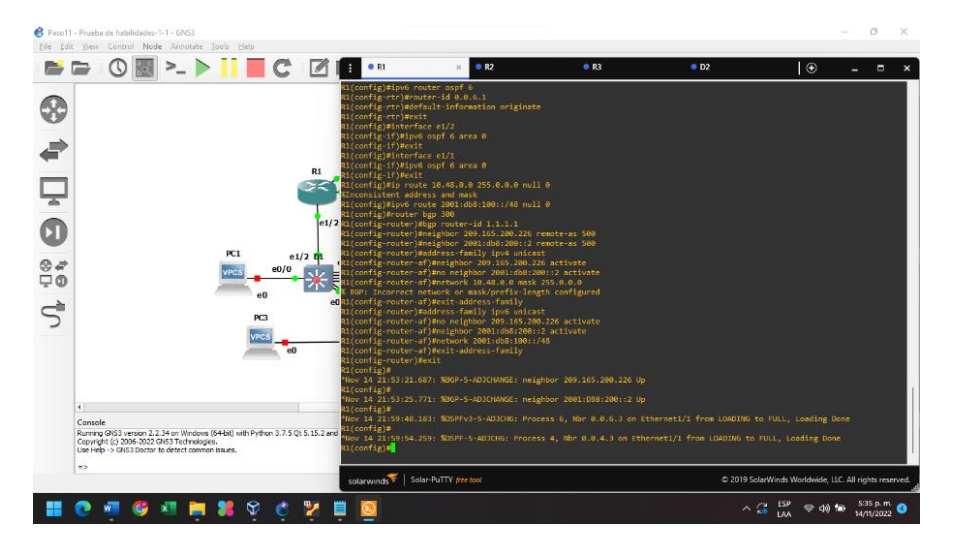

### <span id="page-48-0"></span>**Task 3.3: Config MP-BGP on R2 in the "ISP Network"**

### **Router R2**

<span id="page-48-1"></span>ip route 0.0.0.0 0.0.0.0 loopback 0 ipv6 route ::/0 loopback 0 router bgp 500 bgp router-id 2.2.2.2 neighbor 209.165.200.225 remote-as 300 neighbor 2001:db8:200::1 remote-as 300 address-family ipv4 neighbor 209.165.200.225 activate no neighbor 2001:db8:200::1 activate network 2.2.2.2 mask 255.255.255.255 network 0.0.0.0 exit-address-family address-family ipv6 no neighbor 209.165.200.225 activate neighbor 2001:db8:200::1 activate network 2001:db8:2222::1/128 network ::/0 exit-address-family

*Figur*e *1*6*.* "show ip bgp neighbor" command to verify on R2

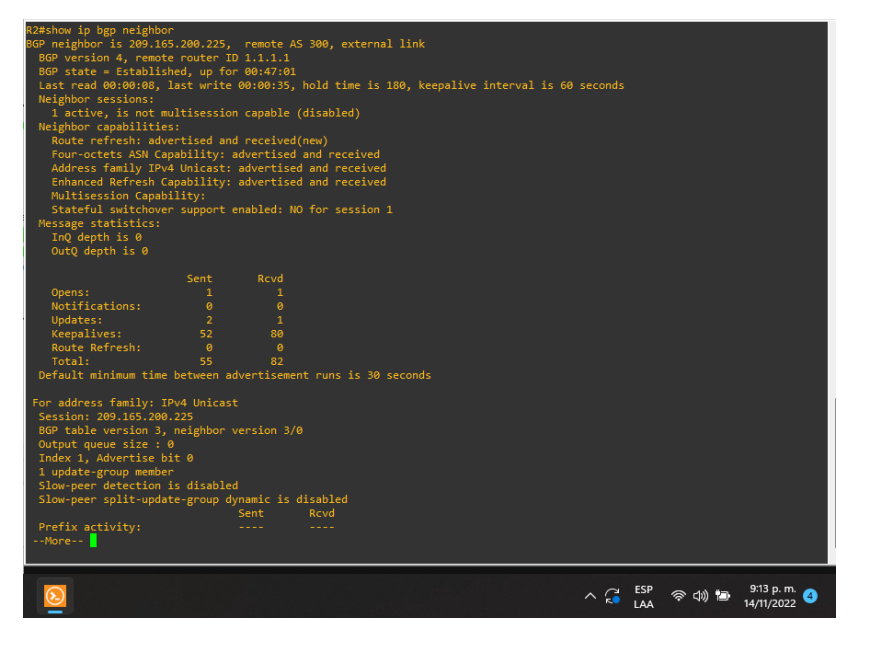

<span id="page-49-0"></span>**Task 3.4: Config MP-BGP on R1 in the "ISP Network"**

## **Router R1**

<span id="page-49-1"></span>ip route 10.48.0.0 255.0.0.0 null 0 ipv6 route 2001:db8:100::/48 null 0 router bgp 300 bgp router-id 1.1.1.1 neighbor 209.165.200.226 remote-as 500 neighbor 2001:db8:200::2 remote-as 500 address-family ipv4 unicast neighbor 209.165.200.226 activate no neighbor 2001:db8:200::2 activate network 10.48.0.0 mask 255.0.0.0

exit-address-family address-family ipv6 unicast no neighbor 209.165.200.226 activate neighbor 2001:db8:200::2 activate network 2001:db8:100::/48 exit-address-family

*Figure 17. "show ip ospf neighbor" command to verify correct configuration on R1, R3, D1 and D2.*

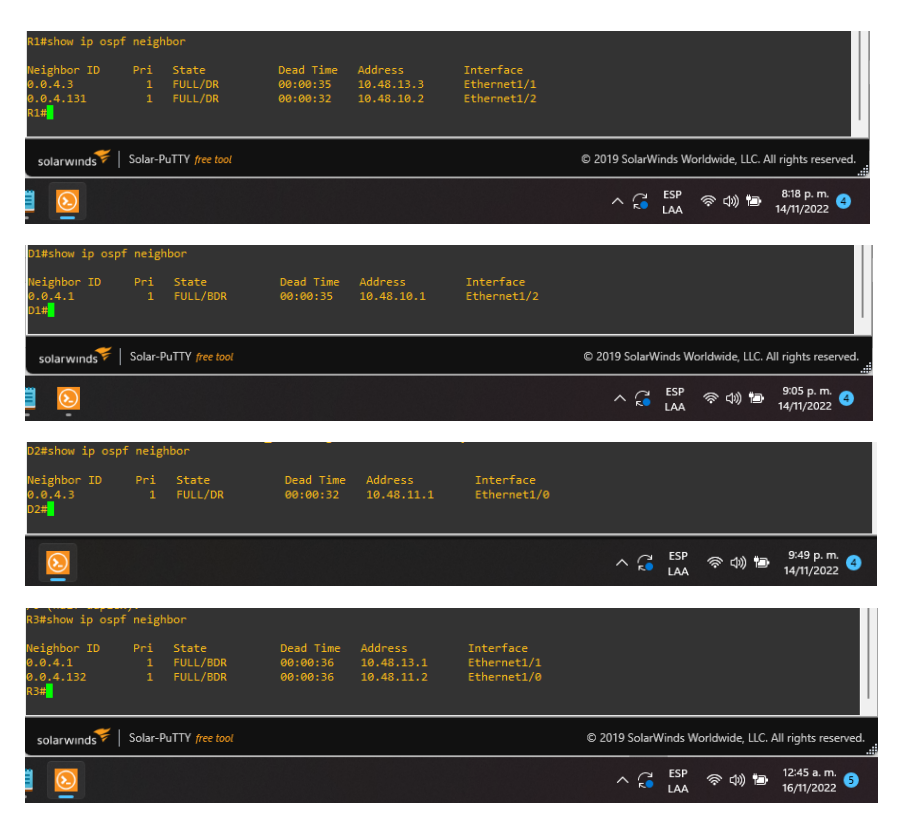

# <span id="page-51-0"></span>**Part 4: Configure First Hop Redundancy**

This part applies the settings to enable HSRP version 2 which provides first hop redundancy for hosts in enterprise networks.

<span id="page-51-1"></span>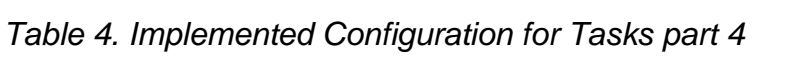

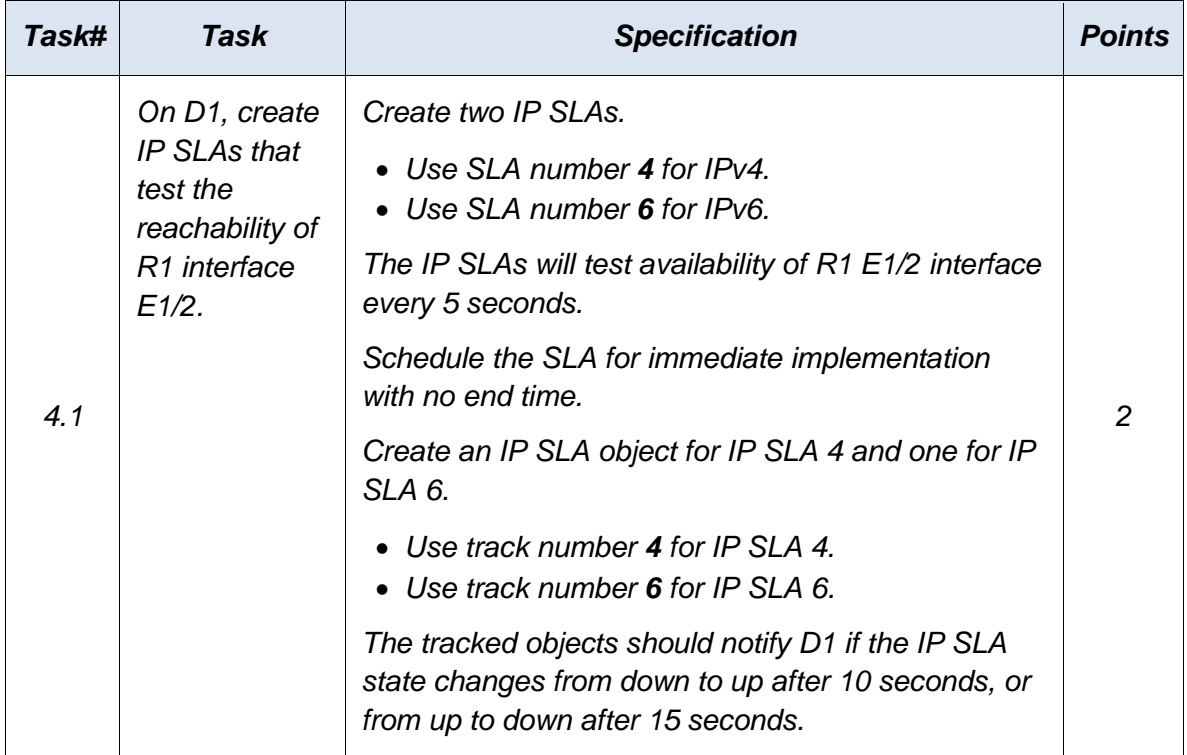

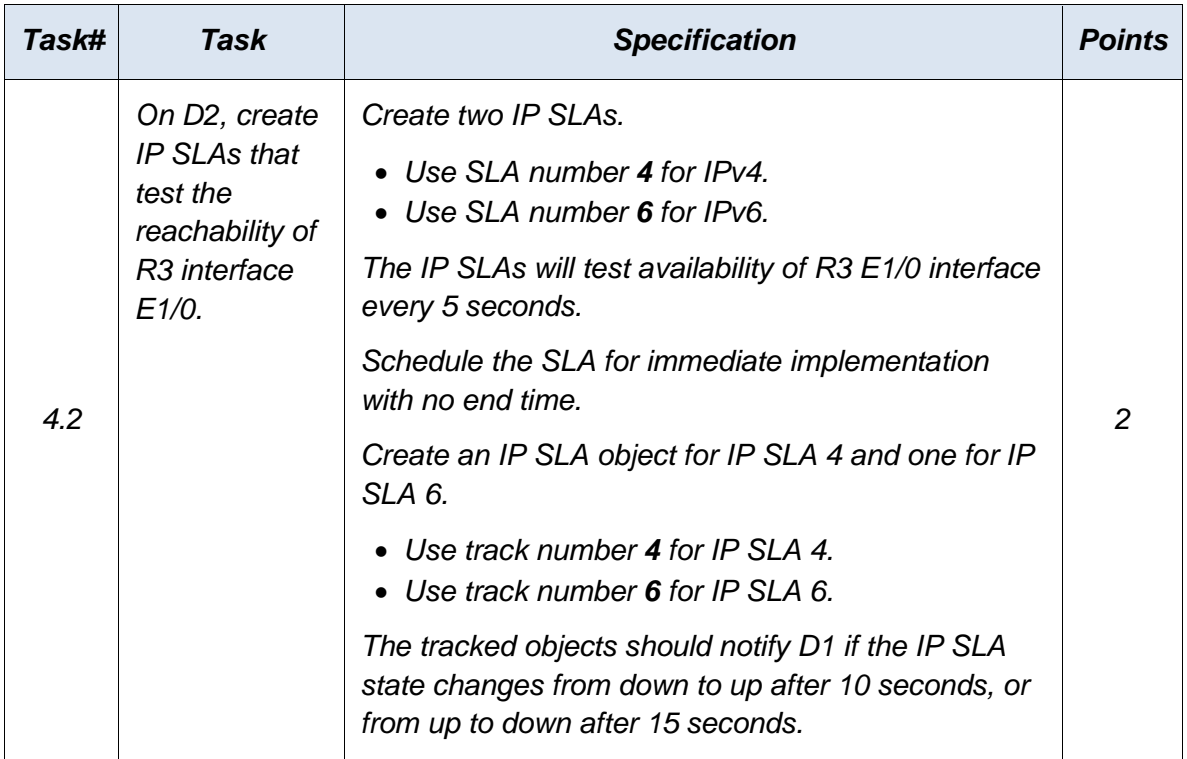

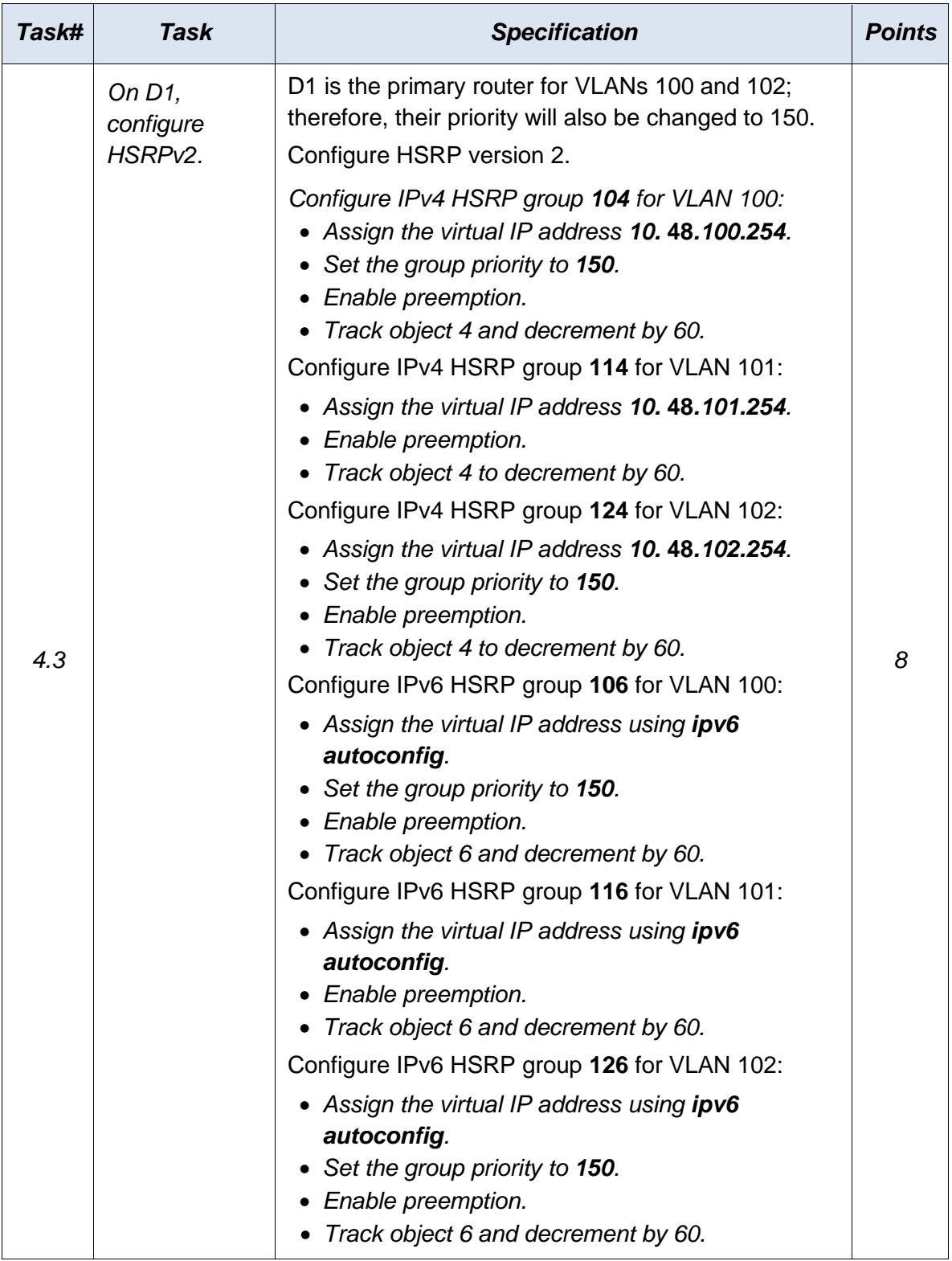

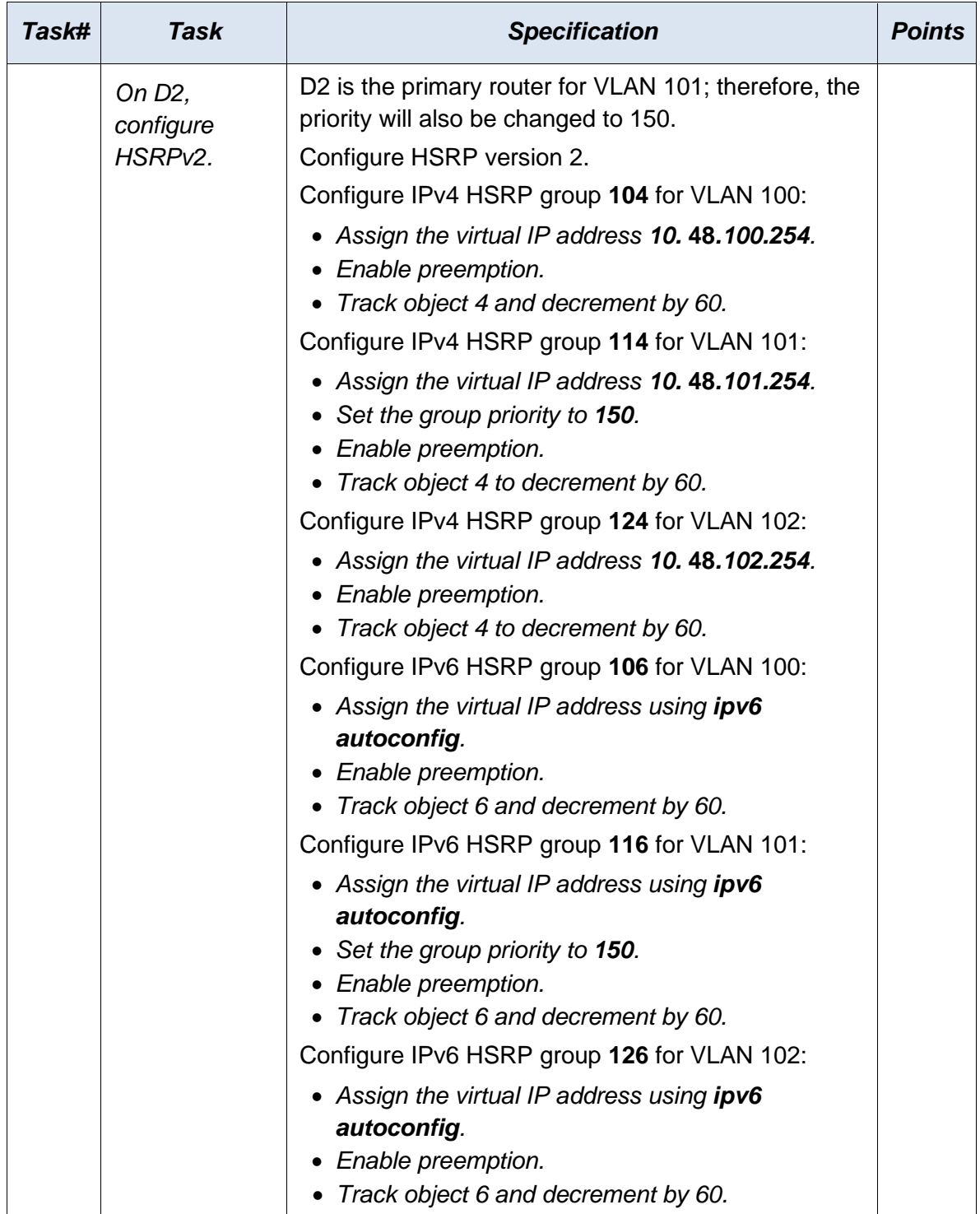

## <span id="page-55-0"></span>**Task 4.1: On D1, create IP SLAs that test the reachability of R1 interface E1/2.**

## **SW D1**

<span id="page-55-1"></span>ip sla 4 icmp-echo 10.48.10.1 frequency 5 exit ip sla 6 icmp-echo 2001:db8:100:1010::1 frequency 5 exit ip sla schedule 4 life forever start-time now ip sla schedule 6 life forever start-time now track 4 ip sla 4 delay up 10 down 15 exit track 6 ip sla 6 delay up 10 down 15 exit

*Figure 18. Verification of creation of IP SLAs in D1*

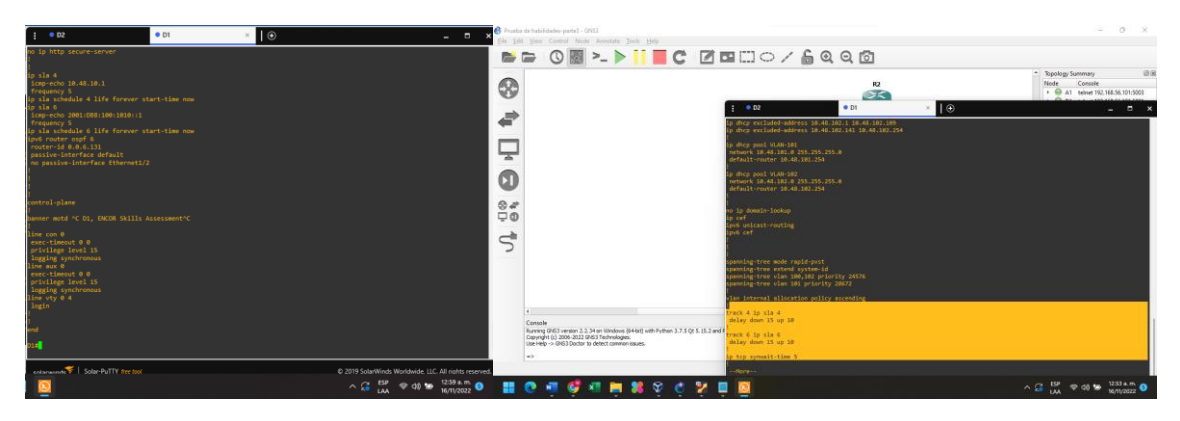

<span id="page-56-1"></span><span id="page-56-0"></span>**Task 4.2: On D2, create IP SLAs that test the reachability of R3 interface E1/0.**

**SW D2**

ip sla 4 icmp-echo 10.48.11.1 frequency 5 exit ip sla 6 icmp-echo 2001:db8:100:1011::1 frequency 5 exit ip sla schedule 4 life forever start-time now ip sla schedule 6 life forever start-time now track 4 ip sla 4 delay up 10 down 15 exit track 6 ip sla 6

```
delay up 10 down 15
exit
```
*Figure 19. Verification of creation of IP SLAs in D2*

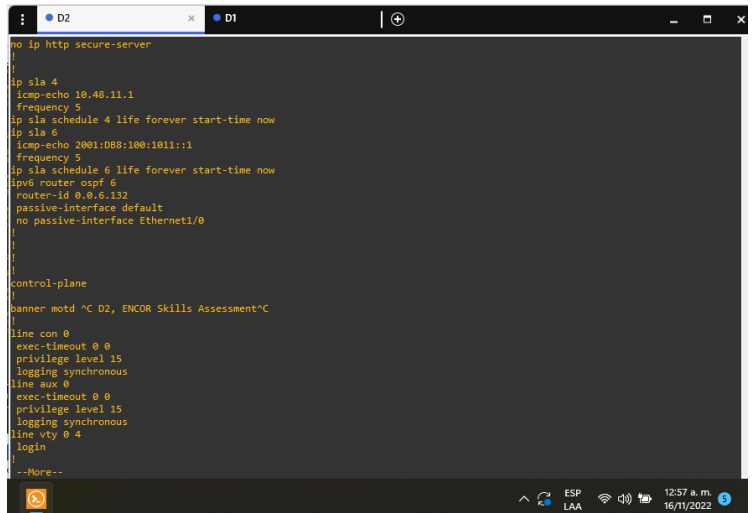

<span id="page-57-1"></span><span id="page-57-0"></span>**Task 4.3: On D1 and D2, configure HSRPv2.**

```
SW D1
```
interface vlan 100 standby version 2 standby 104 ip 10.48.100.254 standby 104 priority 150 standby 104 preempt standby 104 track 4 decrement 60 standby 106 ipv6 autoconfig standby 106 priority 150

standby 106 preempt standby 106 track 6 decrement 60 exit interface vlan 101 standby version 2 standby 114 ip 10.48.101.254 standby 114 preempt standby 114 track 4 decrement 60 standby 116 ipv6 autoconfig standby 116 preempt standby 116 track 6 decrement 60 exit interface vlan 102 standby version 2 standby 124 ip 10.48.102.254 standby 124 priority 150 standby 124 preempt standby 124 track 4 decrement 60 standby 126 ipv6 autoconfig standby 126 priority 150 standby 126 preempt standby 126 track 6 decrement 60 exit

*Figure 20. Checking the HSRPv2 configuration for D1*

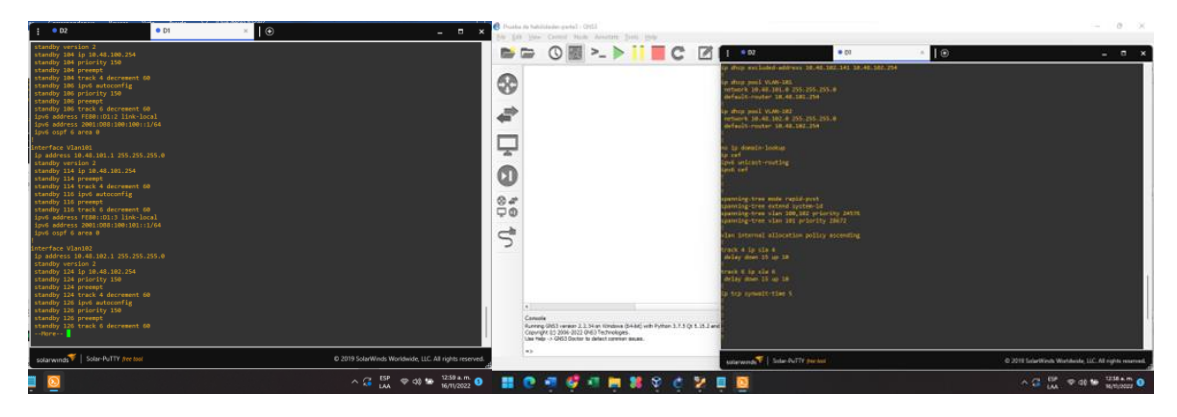

*Figure 21. "show standby brief" command for D1*

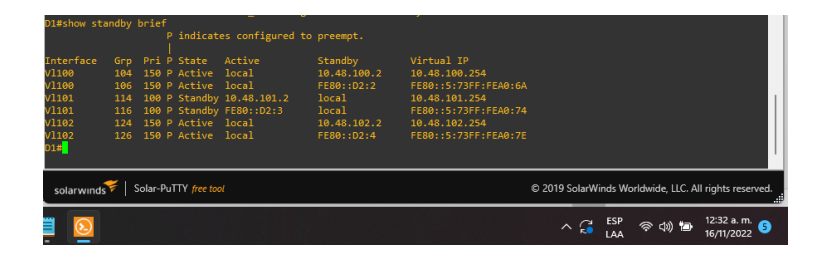

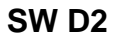

<span id="page-59-0"></span>interface vlan 100 standby version 2 standby 104 ip 10.48.100.254 standby 104 preempt standby 104 track 4 decrement 60 standby 106 ipv6 autoconfig standby 106 preempt

standby 106 track 6 decrement 60 exit interface vlan 101 standby version 2 standby 114 ip 10.48.101.254 standby 114 priority 150 standby 114 preempt standby 114 track 4 decrement 60 standby 116 ipv6 autoconfig standby 116 priority 150 standby 116 preempt standby 116 track 6 decrement 60 exit interface vlan 102 standby version 2 standby 124 ip 10.48.102.254 standby 124 preempt standby 124 track 4 decrement 60 standby 126 ipv6 autoconfig standby 126 preempt standby 126 track 6 decrement 60 exit

*Figure 22. Checking the HSRPv2 configuration for D2*

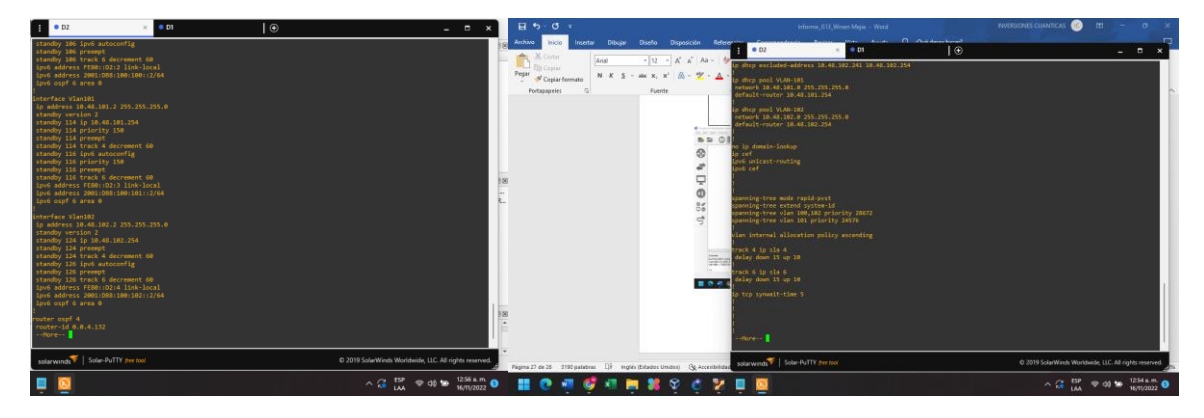

*Figure 23. "show standby brief" command for D1*

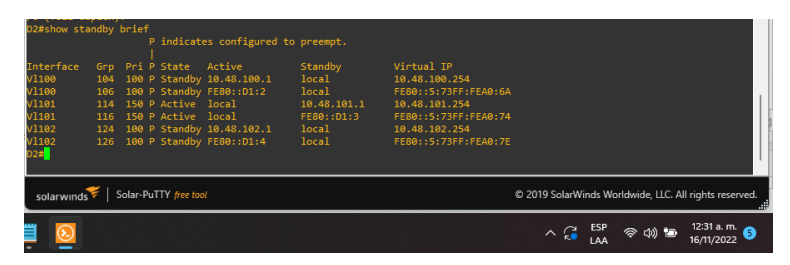

## **CONCLUSIONES**

<span id="page-62-0"></span>El desarrollo de las distintas prácticas de aprendizaje durante el diplomado CCNP de Cisco, reforzo las capacidades en la configuración básica de router y switch, permitió adquirir habilidades en el diseño y estructuración de redes conmutadas mediante el uso de los protocolos como STP y RSTP, también se pusieron en práctica los conocimientos en la configuración de VLANs y su enrutamiento.

Otros de los aprendizajes adquiridos, es la capacidad de implementar y diseñar soluciones de redes empresariales escalables mediante la configuración básica y avanzada de protocolos de enrutamiento como OSPF, BGP y HSRP

Por último, se comprendieron las distintas maneras de solucionar errores que se pueden presentar durante la configuración e implementación de una red de datos aplicando adecuadamente comandos para el diagnóstico en ambientes de red corporativos LAN y WAN

# **BIBLIOGRAFÍA**

<span id="page-63-0"></span>English, J. (2022). What is a VLAN (virtual LAN). What is network virtualization? Everything you need to know (Article). Disponible en: <https://www.techtarget.com/searchnetworking/definition/virtual-LAN>

Edgeworth, B. Garza Rios, B. Gooley, J. Hucaby, D. (2020). CISCO Press (Ed). Spanning Tree Protocol. CCNP and CCIE Enterprise Core ENCOR 350- 401.Disponible en: <https://1drv.ms/b/s!AAIGg5JUgUBthk8>

Edgeworth, B. Garza Rios, B. Gooley, J. Hucaby, D. (2020). CISCO Press (Ed). OSPFv3. CCNP and CCIE Enterprise Core ENCOR 350-401.Disponible en: <https://1drv.ms/b/s!AAIGg5JUgUBthk8>

Edgeworth, B. Garza Rios, B. Gooley, J. Hucaby, D. (2020). CISCO Press (Ed). Advanced BGP. CCNP and CCIE Enterprise Core ENCOR 350-401.Disponible en: <https://1drv.ms/b/s!AAIGg5JUgUBthk8>

Flor, P. (2022). Introducción al protocolo BGP [OVI]. Disponible en: <https://repository.unad.edu.co/handle/10596/49573>

Edgeworth, B. Garza Rios, B. Gooley, J. Hucaby, D. (2020). CISCO Press (Ed). Secure Access Control. CCNP and CCIE Enterprise Core ENCOR 350- 401.Disponible en:<https://1drv.ms/b/s!AAIGg5JUgUBthk8>

Edgeworth, B. Garza Rios, B. Gooley, J. Hucaby, D. (2020). CISCO Press (Ed). Enterprise Network Architecture. CCNP and CCIE Enterprise Core ENCOR 350- 401.Disponible en:<https://1drv.ms/b/s!AAIGg5JUgUBthk8>